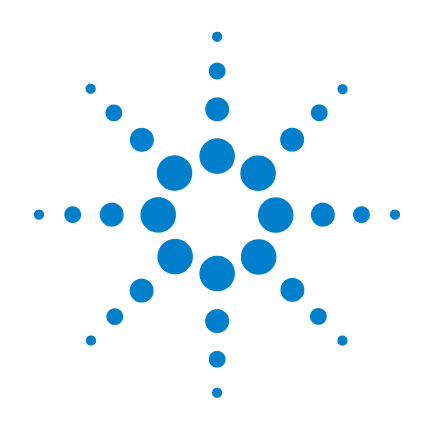

# **Medidor portátil de capacitância com exibição dupla Agilent U1701B**

# **Guia do usuário e de serviço**

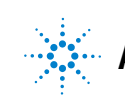

**Agilent Technologies**

## **Avisos**

© Agilent Technologies, Inc. 2009

Nenhuma parte deste manual pode ser reproduzida de qualquer forma ou por qualquer meio (incluindo armazenamento eletrônico e recuperação ou tradução para um outro idioma) sem o consentimento prévio, por escrito, da Agilent Technologies, Inc. como regido pelas leis de direitos autorais dos EUA e de outros países.

#### **Número de peça do manual**

#### U1701-90059

#### **Edição**

Primeira edição, 01 de dezembro de 2009

Impresso na Malásia

Agilent Technologies, Inc. 5301 Stevens Creek Blvd. Santa Clara, CA 95051 USA

#### **Garantia**

**O material contido neste documento é fornecido "como está" e está sujeito a alterações sem aviso em edições futuras. Além disso, até onde permitido pela lei aplicável, a Agilent se isenta de qualquer garantia, seja expressa, seja implícita, relacionada a este manual e às informações aqui contidas, incluindo as garantias implícitas de comercialização e adequação a um propósito em particular, mas não se limitando a estas. A Agilent não deve ser responsabilizada por erros ou por danos incidentais ou conseqüentes relacionados ao suprimento, uso ou desempenho deste documento ou das informações aqui contidas. Caso a Agilent e o usuário tenham um outro acordo por escrito com termos de garantia que cubram o material deste documento e sejam conflitantes com estes termos, devem prevalecer os termos de garantia do acordo em separado.**

#### **Licenças de tecnologia**

O hardware e/ou o software descritos neste documento são fornecidos com uma licença e podem ser usados ou copiados apenas em conformidade com os termos de tal licença.

#### **Legenda sobre direitos restritos**

Direitos restritos do governo dos EUA. Os direitos de software e de dados técnicos concedidos ao governo federal incluem apenas aqueles direitos normalmente concedidos ao usuários finais. A Agilent fornece essa licença comercial costumeira do software e dos dados técnicos conforme a FAR 12.211 (dados técnicos) e 12.212 (software de computador) e, para o Departamento de Defesa, a DFARS 252.227-7015 (dados técnicos – itens comerciais) e DFARS 227.7202-3 (direitos sobre software comercial de computador ou documentação de software de computador).

#### **Avisos de segurança**

### **CUIDADO**

O sinal **CUIDADO** indica risco. Ele chama a atenção para um procedimento, prática ou algo semelhante que, se não for corretamente realizado ou cumprido, pode avariar o produto ou causar perda de dados importantes. Não prossiga após um sinal de **CUIDADO** até que as condições indicadas sejam completamente compreendidas e atendidas.

#### **AVISO**

**O sinal AVISO indica perigo. Ele chama a atenção para um procedimento, prática ou algo semelhante que, se não for corretamente realizado ou cumprido, pode resultar em ferimentos pessoais ou morte. Não prossiga após um sinal de AVISO até que as condições indicadas sejam completamente compreendidas e atendidas.**

# **Símbolos de segurança**

Os seguintes símbolos no instrumento e na documentação indicam precauções que devem ser tomadas para a operação segura do instrumento.

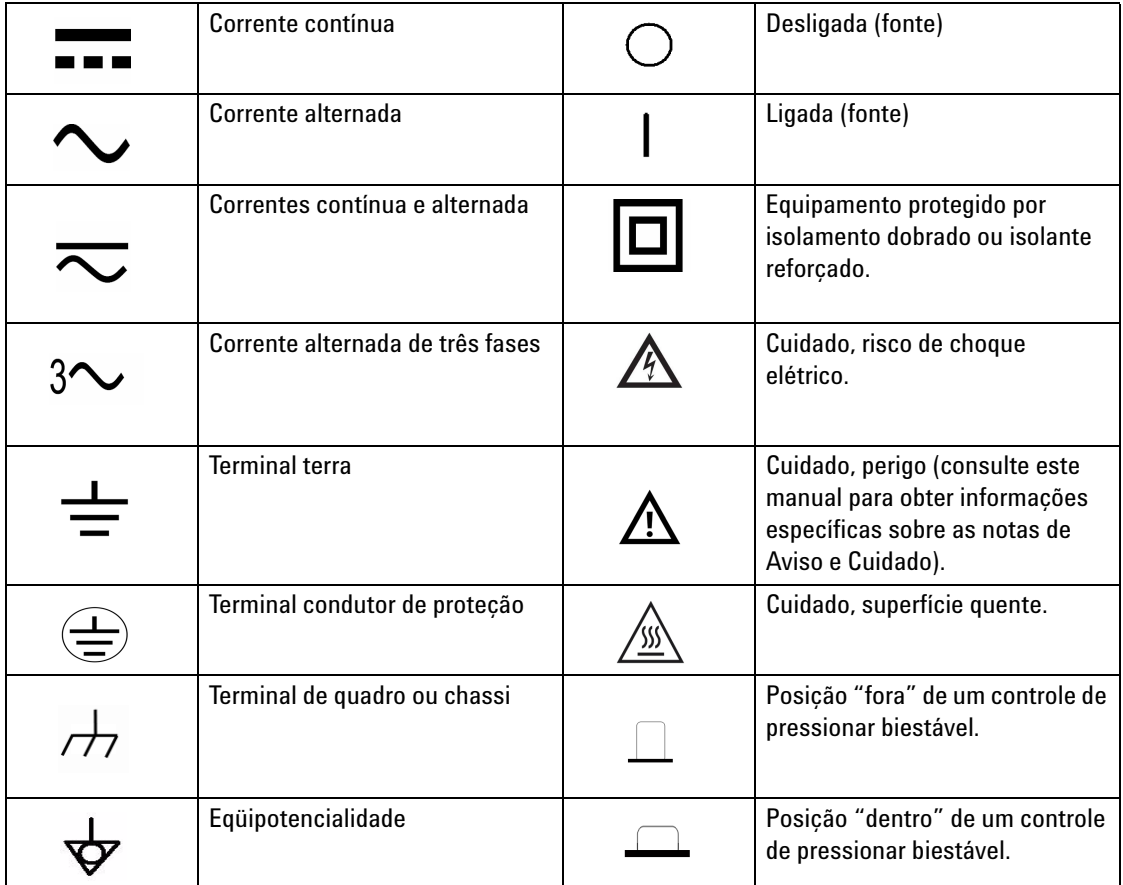

## **Informações gerais de segurança**

As precauções gerais de segurança fornecidas a seguir devem ser observadas durante todas as fases de operação, manutenção e reparo do instrumento. A falha em atender a tais precauções ou a advertências específicas em qualquer outra parte deste manual viola os padrões de segurança de projeto, fabricação e intenção de uso do instrumento. A Agilent Technologies não assume nenhuma responsabilidade se o cliente não atender tais exigências.

- **AVISO Leia com atenção este manual de operação antes de usar o dispositivo e siga todas as instruções de segurança.**
	- **Este dispositivo é para uso em ambientes internos, com altitude de até 2.000 metros.**
	- **Evite trabalhar sozinho.**
	- **Use o dispositivo apenas como especificado neste manual, caso contrário a proteção oferecida pelo medidor pode ser prejudicada.**
	- **Nunca meça tensão com este medidor.**
	- **Não use este dispositivo se ele apresentar sinais de estar danificado.**
	- **Verifique se o isolamento não está danificado e se não há metal exposto nos fios. Substitua os fios danificados.**
	- **Desconecte a alimentação e descarregue todos os capacitores de alta tensão antes de fazer os testes.**
	- Tenha cuidado quando trabalhar com tensões acima de 60 V<sub>DC</sub> ou 30 **VRMS e pico de 42,4 V, pois essas tensões podem provocar choque.**
	- **Sempre use a bateria especificada.**
	- **O medidor foi projetado em conformidade com IEC 61010-1.**
	- **Exigência de CE: sob a influência de campo de RF conforme os padrões, os fios fornecidos captam ruído induzido. Para que o isolamento seja melhor, deve-se usar um fio trançado curto.**

**CUIDADO** • Insira a bateria corretamente no medidor e respeite a polaridade correta.

## **Condições ambientais**

Este instrumento foi projetado para uso em ambientes internos em áreas com pouca condensação edeve ser usado com pontas de prova padrão ou compatíveis. A [Tabela 1-1](#page-4-0) mostra os requisitos ambientais gerais.

<span id="page-4-0"></span>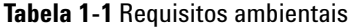

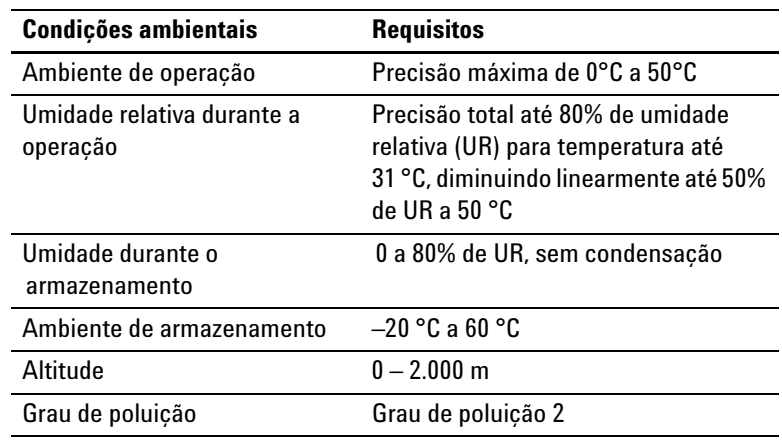

**CUIDADO** O medidor portátil de capacitância com exibição dupla U1701B está de acordo com os seguintes requisitos de segurança EMC:

- · IEC 61010-1:2001/EN61010-1:2001 (2<sup>a</sup> edição)
- CISPR 11:2003+A1:2004
- IEC 61000-4-2:1995+A1:1998 +A2:2000
- IEC 61000-4-3:2006
- IEC 61000-4-4:2004
- IEC 61000-4-5:2001
- IEC 61000-4-6:2003+A1:2004+A2:2006
- IEC 61000-4-11:2004
- Canadá: ICES/NMB-001:2004
- Austrália/Nova Zelândia: AS/NZS CISPR11:2004

**CUIDADO** Algumas especificações do produto podem ser prejudicadas devido à presença de campos eletromagnéticos (EM) no ambiente e de ruído nos cabos de E/S, na comunicação ou na linha de força do produto. O produto se recupera e funciona dentro de todas as especificações quando a origem do campo EM no ambiente e o ruído são eliminados ou quando o produto é protegido do campo EM no ambiente, ou quando os fios do produto são isolados contra o ruído EM do ambiente.

## **Marcações normativas**

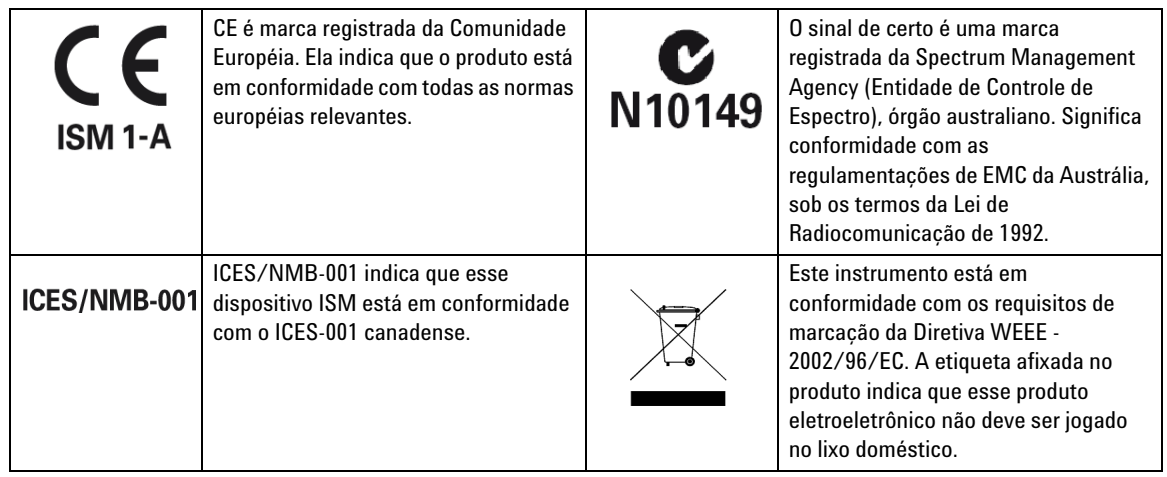

# **Diretiva Waste Electrical and Electronic Equipment (WEEE, Descarte de equipamentos elétricos e eletrônicos) 2002/96/EC**

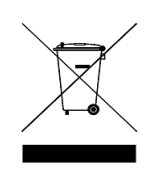

Este instrumento está em conformidade com os requisitos de marcação da Diretiva WEEE - 2002/96/EC. A etiqueta afixada no produto indica que esse produto eletroeletrônico não deve ser jogado no lixo doméstico.

Categoria do produto:

De acordo com os tipos de equipamento apresentados na Diretiva WEEE, Anexo 1, este produto é classificado como "Instrumento de Monitoramento e Controle". A etiqueta afixada no produto está exibida abaixo:

#### **Não jogue no lixo doméstico**

Quando não quiser mais o instrumento, devolva-o à Agilent. Entre em contato com a filial mais próxima ou acesse

[www.agilent.com/environment/product](http://www.agilent.com/environment/product)

para obter mais informações.

## **Declaração de conformidade (DoC)**

A Declaração de conformidade (Declaration of Conformity, DoC) deste instrumento está disponível no site da Web. Você pode pesquisar o DoC por seu modelo de produto ou descrição.

http://regulations.corporate.agilent.com/DoC/search.htm

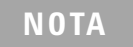

**NOTA** Se não conseguir pesquisar o respectivo DoC, contate seu representante local da Agilent.

## **Neste guia…**

- **1 [Passos iniciais](#page-12-0)** O capítulo 1 apresenta os recursos principais e dicas para dar os primeiros passos com o medidor portátil de capacitância com exibição dupla U1701B. Este capítulo também apresenta as operações básicas do painel frontal.
- **2 [Recursos e funções](#page-22-0)** O capítulo 2 descreve os recursos e as funções disponíveis no medidor de capacitância com exibição dupla U1701B por meio de instruções passo a passo.
- **3 [Configurações-padrão](#page-40-0)** O capítulo 3 descreve como mudar as configurações-padrão do medidor de capacitância com exibição dupla U1701B.
- **4 [Serviço e manutenção](#page-58-0)** O capítulo 4 propicia informações sobre garantia, serviços, procedimentos de manutenção e sugestões para solução de problemas gerais que possam ocorrer com o medidor.
- **5 [Especificações e características](#page-64-0)** O capítulo 5 lista as especificações elétricas, as especificações gerais e as especificações da pinça para SMD.

## **Conteúdo**

#### **[1 Passos iniciais](#page-12-0)** 1

[Introdução](#page-13-0) 2 [Verificação do conteúdo fornecido](#page-14-0) 3 [Visão geral do painel frontal](#page-15-0) 4 [Indicadores](#page-16-0) 5 [Visão geral do teclado](#page-19-0) 8 [Visão geral do terminal de entrada](#page-20-0) 9

#### **[2 Recursos e funções](#page-22-0)** 11

[Gravação estática](#page-23-0) 12 [Retenção de dados/retenção de disparo](#page-25-0) 14 [Relativa \(zero\)](#page-26-0) 15 [Modo de escala](#page-28-0) 17 [Modo de tolerância](#page-29-0) 18 [Modo de comparação](#page-31-0) 20 [Configurar os limites HI/LO](#page-35-0) 24 [Medição da capacitância](#page-37-0) 26 [Comunicação \(acessórios opcionais\)](#page-39-0) 28

#### **[3 Configurações-padrão](#page-40-0)** 29

[Opções de inicialização](#page-41-0) 30 [Selecionar o modo Setup](#page-42-0) 31 [Configurar o padrão de fábrica](#page-43-0) 32 [Configurar a taxa de baud](#page-44-0) 33 [Configurar a verificação de paridade](#page-45-0) 34 [Configurar os bits de dados](#page-46-0) 35 [Configurar o eco](#page-47-0) 36 [Configurar apenas impressão](#page-48-0) 37 [Configurar a freqüência do som](#page-49-0) 38

[Configurar o bloqueio do teclado](#page-50-0) 39 [Configurar o desligamento automático](#page-51-0) 40 [Configurar a exibição com iluminação de fundo](#page-53-0) 42 [Configurar o brilho da iluminação de fundo para o estado OFF](#page-54-0) 43 [Configurar o brilho da iluminação de fundo para o estado ON](#page-55-0) 44 [Restaurar ao padrão](#page-56-0) 45

#### **[4 Serviço e manutenção](#page-58-0)** 47

[Manutenção geral](#page-59-0) 48 [Substituição da bateria](#page-60-0) 49 [Limpeza](#page-61-0) 50 [Validar a especificação](#page-62-0) 51

### **[5 Especificações e características](#page-64-0)** 53 [Especificações elétricas](#page-65-0) 54 [Especificações gerais](#page-66-0) 55

[Especificações da pinça para SMD](#page-67-0) 56

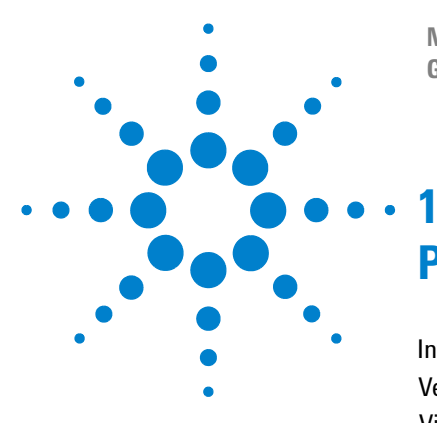

**Medidor portátil de capacitância com exibição dupla U1701B Guia do usuário e de serviço**

# <span id="page-12-0"></span>**Passos iniciais**

[Introdução](#page-13-1) 2  [Verificação do conteúdo fornecido](#page-14-1) 3 [Visão geral do painel frontal](#page-15-1) 4 [Indicadores](#page-16-1) 5 [Visão geral do teclado](#page-19-1) 8 [Visão geral do terminal de entrada](#page-20-1) 9

Este capítulo apresenta os recursos principais e dicas para dar os primeiros passos com o medidor portátil de capacitância com exibição dupla U1701B. Este capítulo também apresenta as operações básicas do painel frontal.

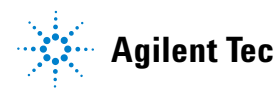

#### **1 Passos iniciais**

#### <span id="page-13-1"></span><span id="page-13-0"></span>**Introdução**

Este medidor foi projetado exclusivamente para a medição de capacitor. Ele é um medidor de escala automática completa de 11.000 contagens. A escala manual pode ser selecionada pela tecla frontal de apertar.

- **•** Escala automática, resolução de 11.000 contagens e LCD grande com exibição dupla.
- **•** Resolução de larga escala e medição de 0,1 pF a 199,99 mF.
- **•** Modo de tolerância audível e visível para ajudar a medir o capacitor.
- **•** Modo de comparação com 25 configurações de limite alto/baixo, incluindo a memória não-volátil disponível no U1701B. Assim as configurações serão salvas, mesmo quando o medidor for desligado.
- **•** A gravação estática capta valores estáveis para máxima, média e mínima sem usar calculadora.
- **•** O modo relativo ajuda a calcular a diferença entre um valor padrão e de medição.
- **•** Retenção de dados com disparo manual ou automático
- **•** A interface óptica bidirecional de computador com software disponível ajuda você com as especificações e facilita a geração de relatórios.
- **•** Indicação de bateria com pouca energia
- **•** Iluminação de fundo com LED brilhante
- **•** Calibração de caixa fechada segura, precisa e rápida

## <span id="page-14-1"></span><span id="page-14-0"></span>**Verificação do conteúdo fornecido**

Confira se foram recebidos os seguintes itens na compra-padrão do U1701B e/ou acessórios opcionais que você tenha solicitado. Se qualquer dos itens listados abaixo estiver faltando, entre em contato com o escritório de vendas da Agilent Technologies mais próximo.

| <b>Tipo</b>     | Número de peça | opcionais                               |
|-----------------|----------------|-----------------------------------------|
| Padrão          |                | Guia de início rápido do Agilent U1701B |
|                 |                | Fios da garra jacaré                    |
|                 |                | Bateria alcalina de 9 V                 |
|                 |                | Certificado de calibração (CoC)         |
| <b>Opcional</b> | U5481A         | Cabo IR para USB                        |
|                 | U1780A         | Adaptador de alimentação                |
|                 | U1782A         | Pinça para SMD                          |
|                 | U1174A         | Bolsa macia para transporte             |

**Tabela 1-1** Lista de acessórios-padrão e opcionais

# <span id="page-15-1"></span><span id="page-15-0"></span>**Visão geral do painel frontal**

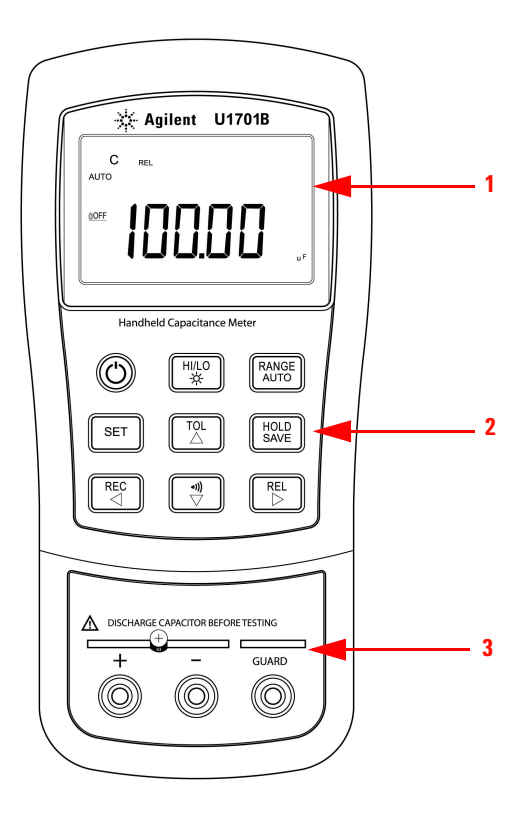

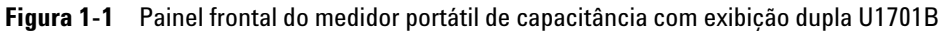

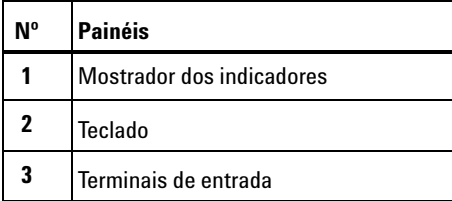

## <span id="page-16-1"></span><span id="page-16-0"></span>**Indicadores**

Para ver a exibição por inteiro, mantenha pressionado  $\overbrace{\tiny{\begin{array}{c} \textrm{HOLD} \\ \textrm{SAVE} \end{array}}}^{HOLD}$  , depois pressione  $\left(\bigodot\right)$  para ligar o medidor. Pressione qualquer tecla para voltar ao modo de funcionalidade normal.

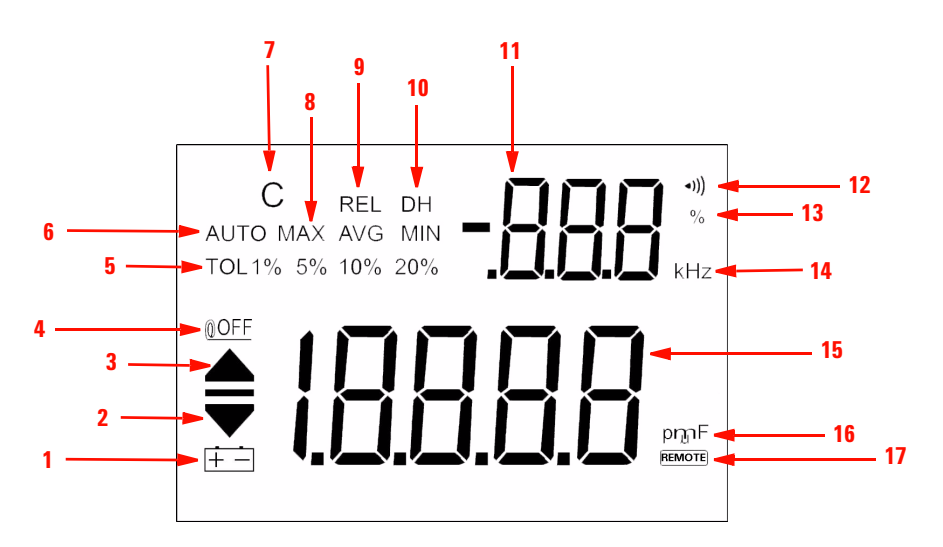

**Figura 1-2** Visor do medidor portátil de capacitância com exibição dupla U1701B

| N°             | <b>Símbolos</b>                     | <b>Descrições</b>                                                                                                    |  |
|----------------|-------------------------------------|----------------------------------------------------------------------------------------------------|--|
| 1              | Indicador de baixa carga da bateria |                                                                                                    |  |
| $\overline{2}$ |                                     | Leitura do limite LO                                                                                                    |  |
| 3              |                                     | Leitura do limite HI                                                                                                    |  |
| 4              | <b>OOFF</b>                         | Indicador de desligamento automático                                                                                       |  |
| 5              | TOL 1% 5% 10% 20%                   | Modo de tolerância, para configurar 1%, 5%, 10% e 20% para<br>medir a capacitância.                                        |  |
| 6              | <b>AUTO</b>                         | Escala AUTO                                                                                                    |  |
| 7              | C                                   | O tempo de carregamento pisca e aparece como período de<br>descarregamento                                                 |  |
| 8              | <b>MAX AVG MIN</b>                  | Modo de gravação estática                                                                                                  |  |
|                | <b>MAX</b> : leitura máxima         |                                                                                                    |  |
|                |                                     | AVG: leitura média                                                                                                    |  |
|                |                                     | <b>MIN:</b> leitura mínima                                                                                                 |  |
| 9              | <b>REL</b>                          | Modo relativo                                                                                                    |  |
| 10             | DH                                  | Retenção de dados para manter o valor digital exibido (quando<br>DH está piscando, significa que o disparo está ocorrendo) |  |
| 11             | Exibição secundária<br>-888         |                                                                                                    |  |
| 12             | (((•                                | Alerta sonoro para tolerância ou modo de comparação                                                                        |  |
| 13             | %                                   | Unidade para exibição de tolerância.                                                                                       |  |
| 14             | kHz                                 | Unidade para freqüência de som como modo de configuração                                                                   |  |
| 15             |                                     | Exibição principal                                                                                                    |  |

**Tabela 1-2** Descrições de cada mostrador

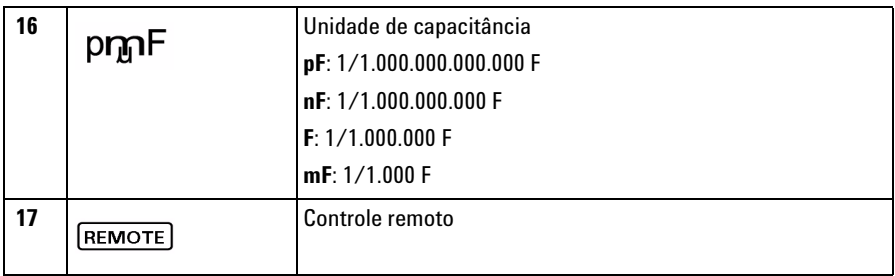

# **Caracteres especiais de indicação**

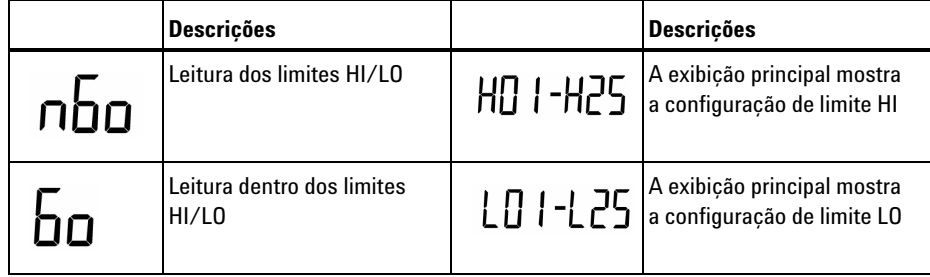

# <span id="page-19-1"></span><span id="page-19-0"></span>**Visão geral do teclado**

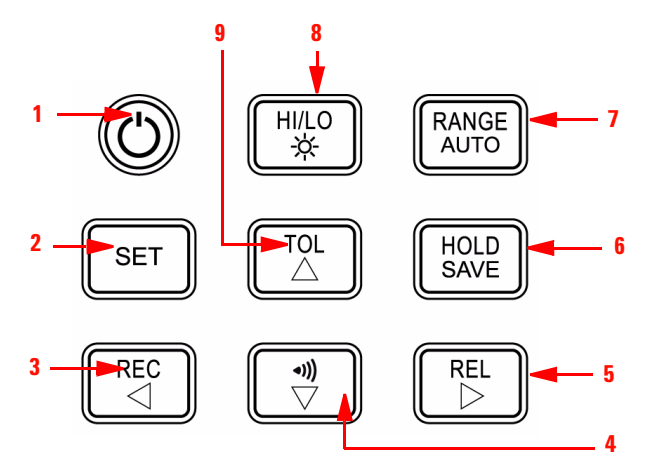

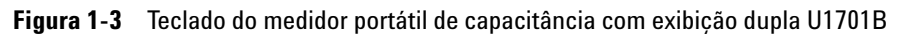

**Tabela 1-3** Descrições e funções do teclado numérico

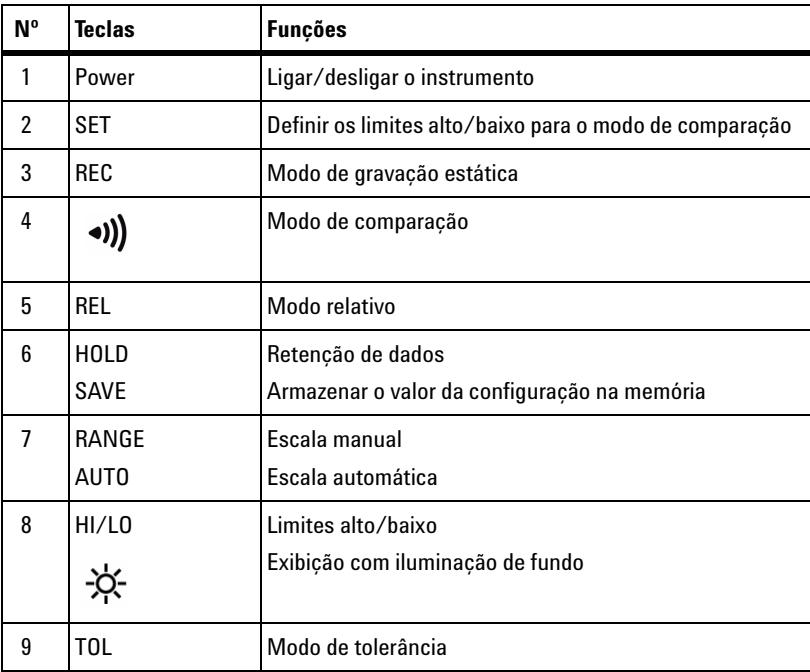

## <span id="page-20-1"></span><span id="page-20-0"></span>**Visão geral do terminal de entrada**

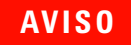

**AVISO Para evitar danos a este instrumento, descarregue o capacitor antes do teste. Confira a polaridade para a medição de capacitância.**

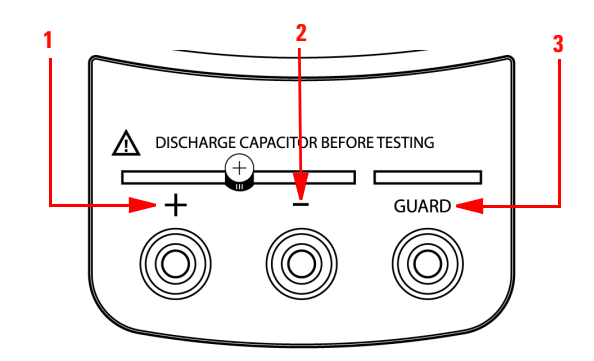

**Figura 1-4** Terminais de entrada/soquetes do medidor portátil de capacitância com exibição dupla U1701B

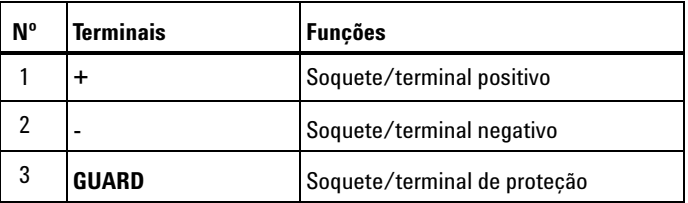

#### **1 Passos iniciais**

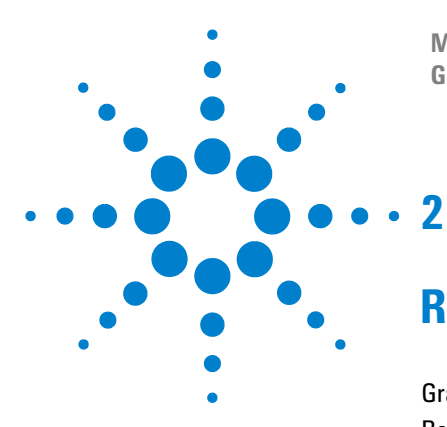

**Medidor portátil de capacitância com exibição dupla U1701B Guia do usuário e de serviço**

# <span id="page-22-0"></span>**Recursos e funções**

[Gravação estática](#page-23-1) 12 [Retenção de dados/retenção de disparo](#page-25-1) 14 [Relativa \(zero\)](#page-26-1) 15 [Modo de escala](#page-28-1) 17 [Modo de tolerância](#page-29-1) 18 [Modo de comparação](#page-31-1) 20 [Configurar os limites HI/LO](#page-35-1) 24 [Medição da capacitância](#page-37-1) 26 [Comunicação \(acessórios opcionais\)](#page-39-1) 28

Este capítulo fornece informações detalhadas sobre os recursos e as funções disponíveis no U1701B.

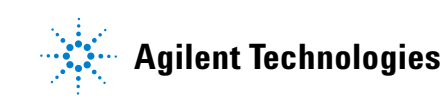

#### **2 Recursos e funções**

## <span id="page-23-1"></span><span id="page-23-0"></span>**Gravação estática**

O modo de gravação estática pode gravar a capacitância máxima e a capacitância mínima medidas por você. Além disso, ele é capaz de tirar a média do resultado da medição. A gravação estática captura apenas valores estáveis e atualiza a memória; o medidor não grava valores **OL** (de sobrecarga) nem abaixo de 10 contagens.

Os procedimentos operacionais estão descritos abaixo:

- **1** Pressione a tecla **REC** momentaneamente para entrar na gravação estática. O valor atual é armazenado nas memórias de máximo, mínimo e médio. O indicador **MAX, AVG, MIN** fica aceso.
- **2** Pressione essa tecla momentaneamente para percorrer as leituras máxima, mínima, média e atual. Os indicadores **MAX**, **MIN**, **AVG** ou **MAX AVG MIN** se acendem, um de cada vez, para mostrar qual valor está sendo exibido (consulte a [Figura 2-1](#page-24-0)).
- **3** Ouve-se um sinal sonoro quando um novo valor MAX ou MIN é gravado.
- **4** Se o modo de gravação estática for selecionado como escala automática, ele gravará os valores **MAX**, **MIN ou AVG** para diferentes escalas.
- **5** Pressione a tecla **REC** por mais de um segundo para sair do modo de gravação.
- **6** O recurso de desligamento automático é desativado e  $\mathbb{Q}$ OFF é desligado como o modo de gravação.

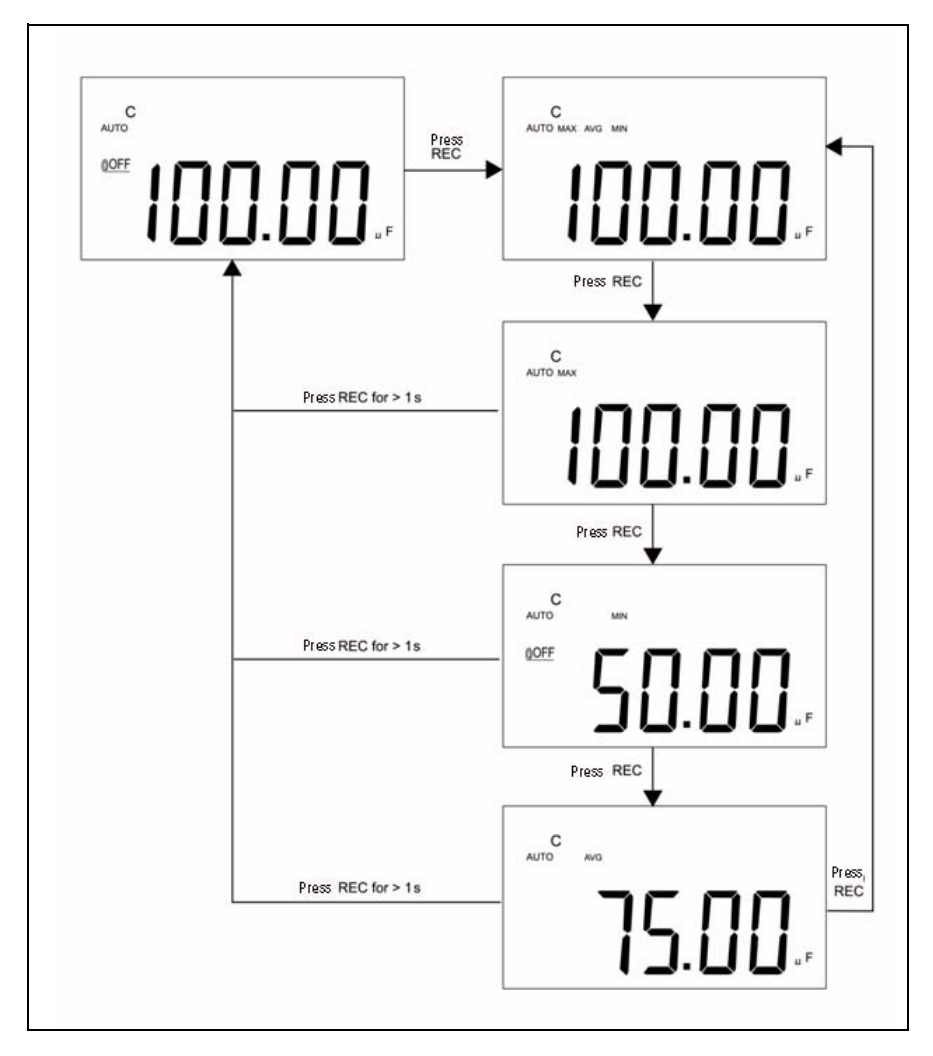

<span id="page-24-0"></span>**Figura 2-1** Operação da tolerância

#### **2 Recursos e funções**

## <span id="page-25-1"></span><span id="page-25-0"></span>**Retenção de dados/retenção de disparo**

A função Data Hold permite ao usuário reter o valor digital exibido. Consulte estes procedimentos para ativar a retenção de dados:

- **1** Pressione a tecla **HOLD** para congelar o valor exibido e entrar no modo de disparo manual. O sinal de **DH** aparece.
- **2** Pressione **HOLD** de novo para disparar outro valor de medição atualizado para a exibição. O sinal de **DH** pisca antes das novas atualizações.
- **3** Pressione a tecla **HOLD** por mais de um segundo para sair desse modo.

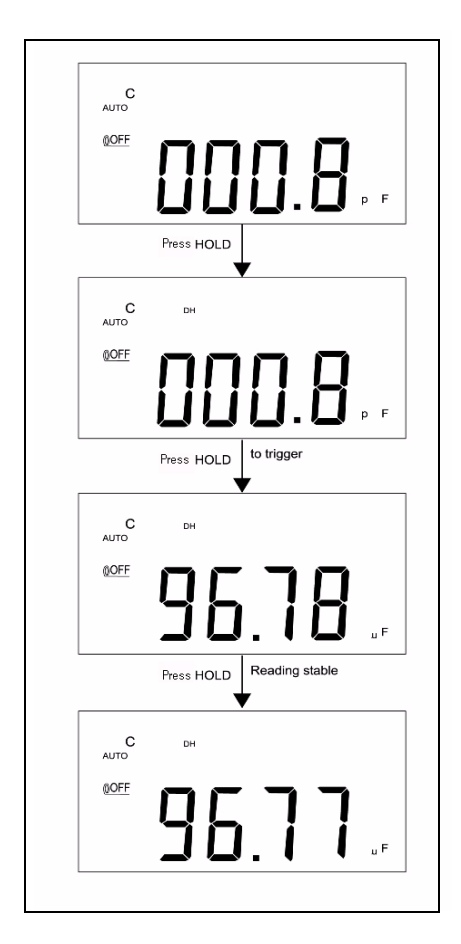

**Figura 2-2** Operação de retenção de dados/disparo

## <span id="page-26-1"></span><span id="page-26-0"></span>**Relativa (zero)**

A função relativa subtrai um valor armazenado da medição atual e exibe a diferença no medidor.

- **1** Pressione a tecla **REL** momentaneamente para configurar o modo relativo. Assim a exibição ficará em zero e a leitura exibida será armazenada como um valor de referência. O indicador **REL** aparece.
- **2** O modo relativo pode ser configurado com escala automática ou manual, mas não quando ocorrer uma sobrecarga.
- **3** Pressione a tecla **REL** momentaneamente para configurar o modo relativo novamente.
- **4** Com medição de baixa capacitância, o indicador mostra um valor diferente de zero devido à presença de fios com garra jacaré. Use a função relativa para ajustar a exibição para zero.
- **5** Mantenha pressionada a tecla **REL** por mais de um segundo para sair do modo relativo.

#### **2 Recursos e funções**

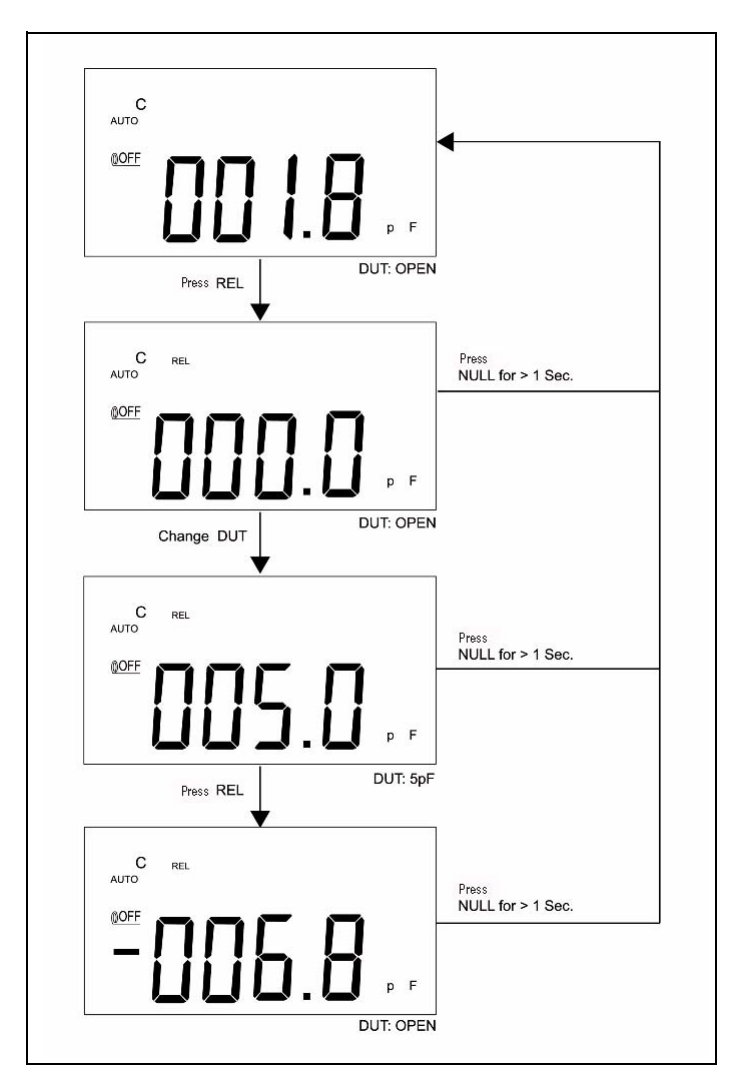

**Figura 2-3** Operação relativa (zero)

## <span id="page-28-1"></span><span id="page-28-0"></span>**Modo de escala**

Para configurar a escala automática ou manual, consulte os procedimentos abaixo:

- **1** Pressione a tecla **RANGE** para selecionar a escala manual e desativar o indicador **AUTO**.
- **2** Pressione a tecla **RANGE** uma vez para configurar uma escala de cada vez.
- **3** Na escala automática, o indicador **AUTO** é exibido e o medidor seleciona uma escala adequada para resolução se uma leitura for mais alta do que a escala máxima disponível; **OL** (sobrecarga) é exibido. O medidor seleciona uma escala mais baixa quando a leitura é inferior a 9% da escala total.
- **4** Pressione a tecla **RANGE** por mais de um segundo para selecionar a escala automática.

#### **2 Recursos e funções**

## <span id="page-29-1"></span><span id="page-29-0"></span>**Modo de tolerância**

O modo de tolerância possui as escalas de tolerância de **1%**, **5%**, **10%,** e **20%**. Para entrar no modo de tolerância, insira um valor padrão no soquete. Pressione a tecla **TOL** para configurar o valor da exibição como a referência-padrão. Da mesma forma, o valor de DH que aparece na exibição principal pode ser usado como um valor padrão para medir os componentes. Pressione a tecla **TOL** para percorrer as tolerâncias **1%**, **5%**, **10%** e **20%** e selecionar a tolerância desejada. A escala do medidor trava como modo de tolerância.

Esse modo não pode ser configurado quando existirem as seguintes condições:

- **•** depois de configurar o modo de gravação;
- **•** depois de configurar o modo de alerta audível HI/LO; e
- **•** quando a exibição testada estiver com **OL** ou abaixo de 10 contagens.

Essa função foi projetada para medir os valores. O sinal sonoro é ouvido três vezes quando a leitura está fora da tolerância selecionada. Se houver um único sinal sonoro, significa que a leitura está dentro da tolerância selecionada.

**NOTA** Para sair do modo de tolerância, mantenha pressionada a tecla **TOL** por mais de um segundo.

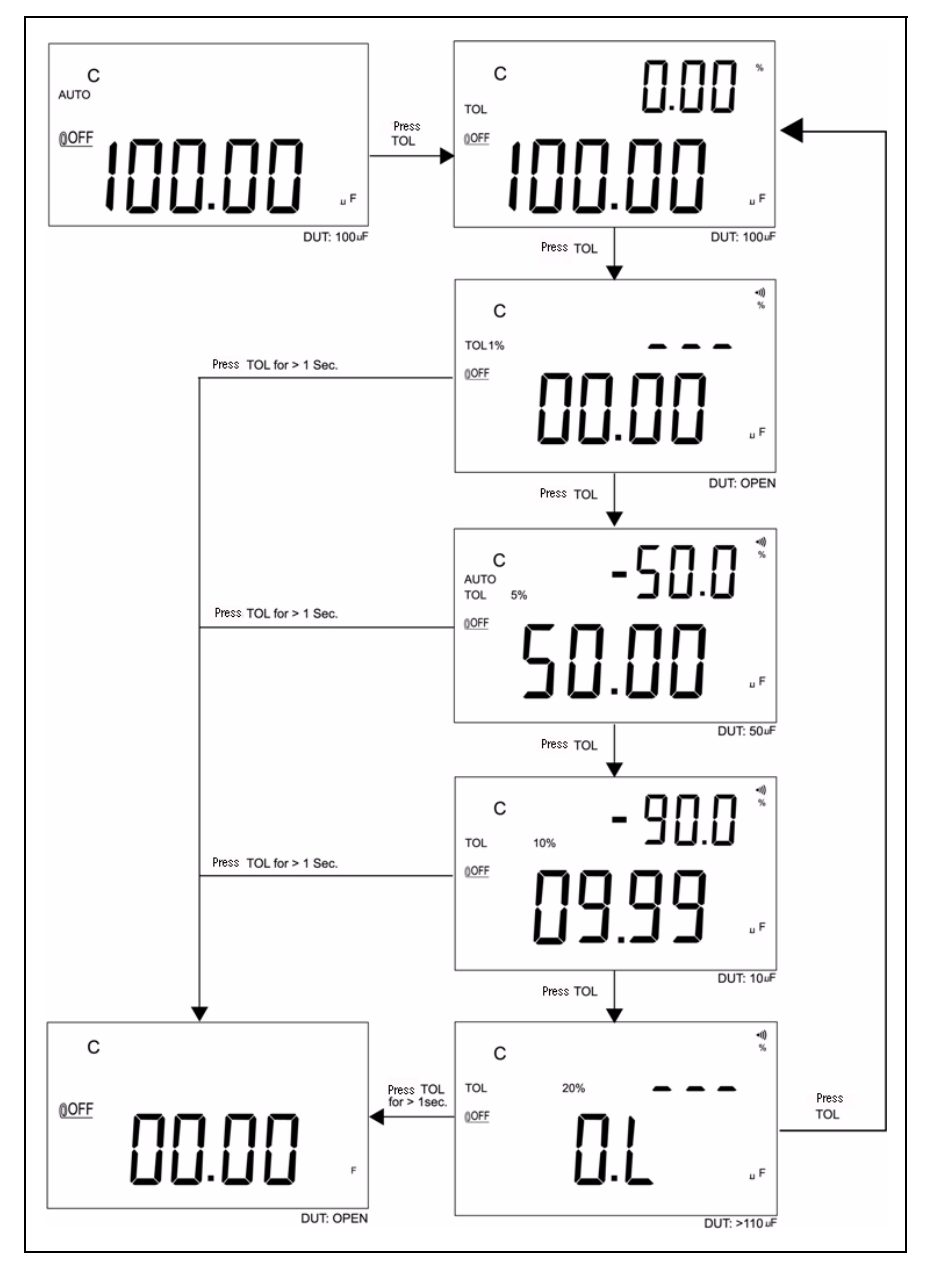

**Figura 2-4** Operação da tolerância

#### **2 Recursos e funções**

# <span id="page-31-1"></span><span id="page-31-0"></span>**Modo de comparação**

O modo de comparação permite que você meça os capacitores, e você pode configurar até 25 escalas de limite. Esse medidor possui uma configuração inicial para os limites alto e baixo; consulte a tabela a seguir:

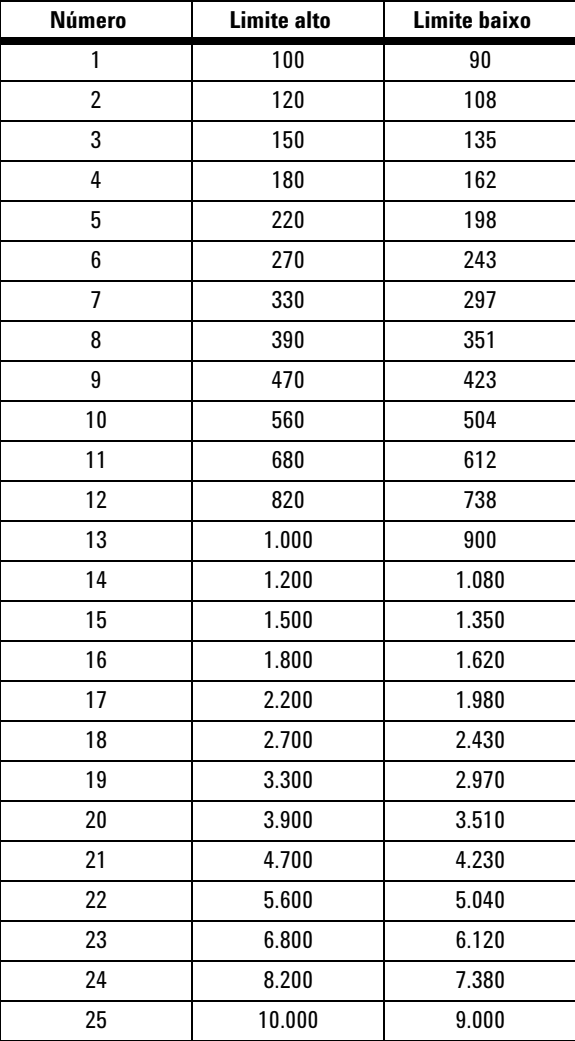

As configurações iniciais podem ser modificadas; consulte ["Configurar os](#page-35-1)  [limites HI/LO"](#page-35-1) para ver as descrições detalhadas. Além disso, a opção de inicialização pode ser usada para restaurar as configurações-padrão de fábrica.

Estes procedimentos irão guiá-lo sobre como configurar o modo de comparação:

**1** Pressione a tecla  $\boxed{\smile}$  momentaneamente para entrar no modo de alerta audível HI/LO. O medidor trava a escala nesse modo. O indicador

 aparece, e a exibição secundária mostra **C01** a **C25** ou a configuração salva anteriormente durante a última operação. O último dígito da esquerda significa modo de comparação. Os últimos dois dígitos indicam a configuração de comparação atual. A exibição principal mostra a medição atual. O medidor está pronto para fazer o teste.

- **2** Pressione a tecla  $\sqrt{\sqrt{2}}$  momentaneamente para selecionar diferentes configurações. A exibição secundária indica **C01** a **C25**, de acordo com a configuração de comparação selecionada. Mantenha pressionada a tecla **SAVE** por mais de um segundo para salvar a configuração de comparação para a próxima entrada.
- **3** Pressione a tecla **HI/LO** para percorrer o valor HI/LO usado para comparação e voltar ao modo de prontidão. Os limites HI/LO aparecem rapidamente na exibição principal e depois ela volta para o modo de prontidão.
- **4** Se a leitura ficar fora dos limites HI/LO, o sinal sonoro será ouvido três vezes e a exibição secundária indicará **nGo**. Se a leitura ficar dentro dos limites HI/LO, o sinal sonoro será ouvido uma vez e a exibição secundária indicará **Go**. Após três segundos, o medidor volta para o estado de prontidão.
- **5** Mantenha pressionada a tecla  $\Box$  por mais de um segundo para sair do modo de alerta audível.

#### **2 Recursos e funções**

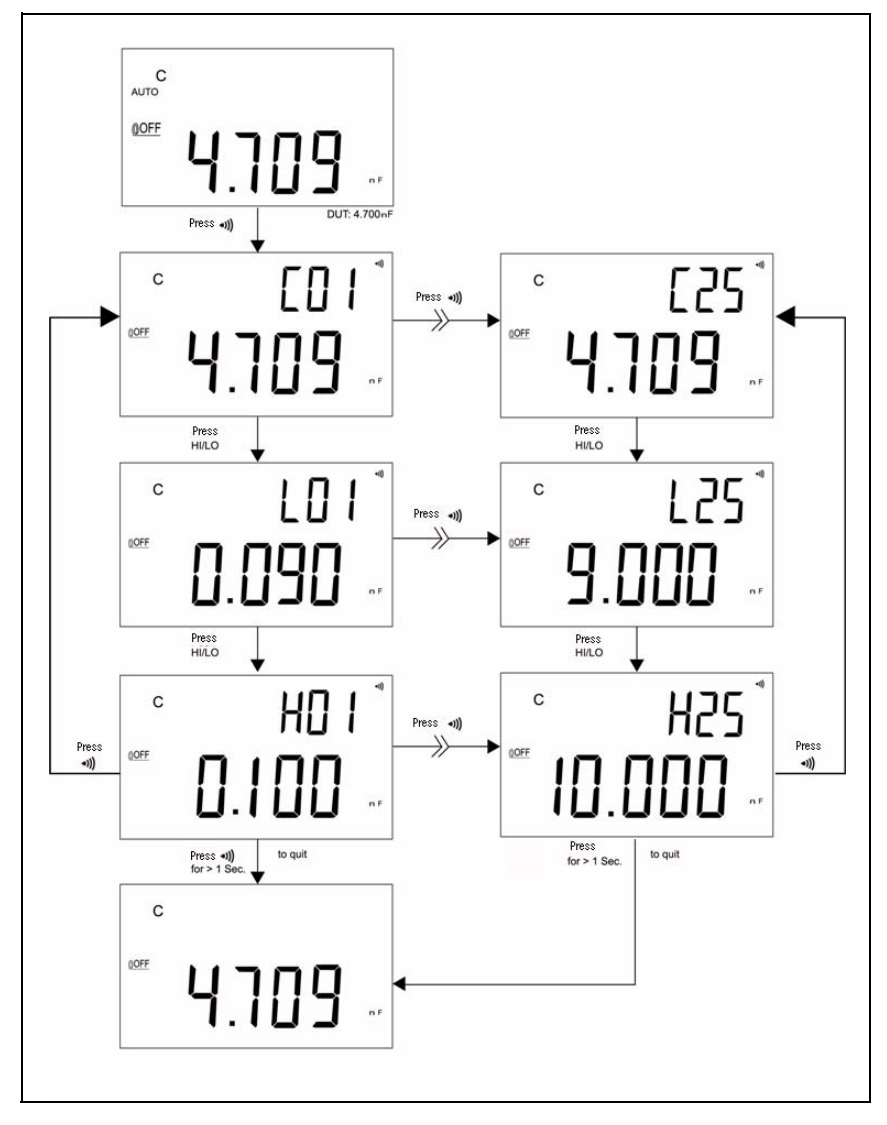

**Figura 2-5** Configurar o modo de comparação

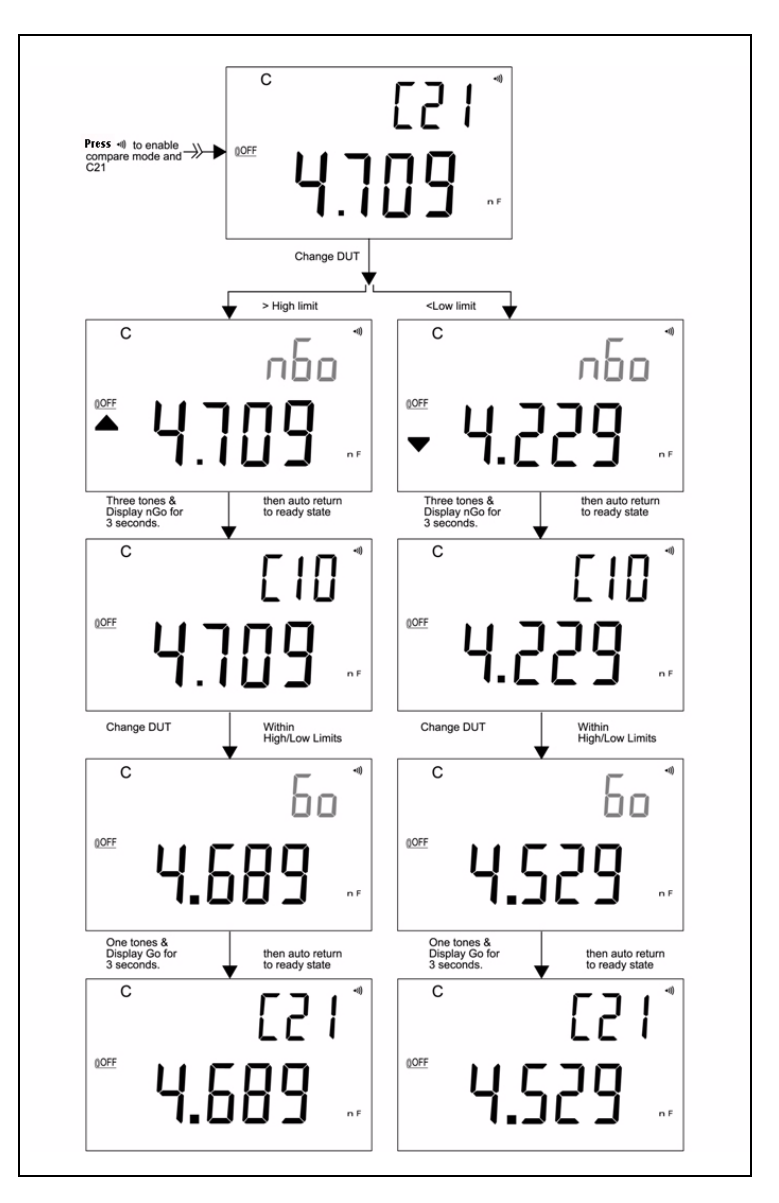

A [Figura 2-6](#page-34-0) mostra a exibição no modo de comparação para fazer a medição:

<span id="page-34-0"></span>**Figura 2-6** Medição no modo de comparação

## <span id="page-35-1"></span><span id="page-35-0"></span>**Configurar os limites HI/LO**

Para configurar os limites HIGH e LOW para o modo de comparação, consulte os seguintes procedimentos:

- **1** Mantenha pressionada a tecla **SET** por mais de um segundo para habilitar o modo de configuração de limite HI/LO.
- **2** A exibição secundária pisca **L01** e a exibição principal indica o valor limite. As seguintes teclas são usadas para esse modo de configuração:
	- **a**  $\lhd$  (para a esquerda) ou  $\lhd$  (para a direita): selecione o dígito a ser ajustado.
	- **b**  $\wedge$  (para cima) ou  $\vee$  (para baixo): para aumentar ou diminuir o valor do dígito atual.
	- **c HI/LO**: selecione o limite alto ou baixo a ser configurado.
	- **d SAVE**: pressione essa tecla por mais de um segundo para armazenar o valor de configuração na memória. O sinal sonoro será ouvido duas vezes, indicando que o valor selecionado foi armazenado. Se a configuração atual não respeitar a regra de que o limite alto deve ser igual ou maior que o limite baixo, o sinal sonoro será ouvido três vezes.
- **3 SET**: selecione a próxima configuração de comparação. Pressione essa tecla momentaneamente para percorrer de 01 a 25 e depois voltar para a configuração 01 de acordo com o limite HI/LO.
- **4** Mantenha pressionada a tecla **SET** por mais de um segundo para sair do modo de configuração de limite HI/LO.

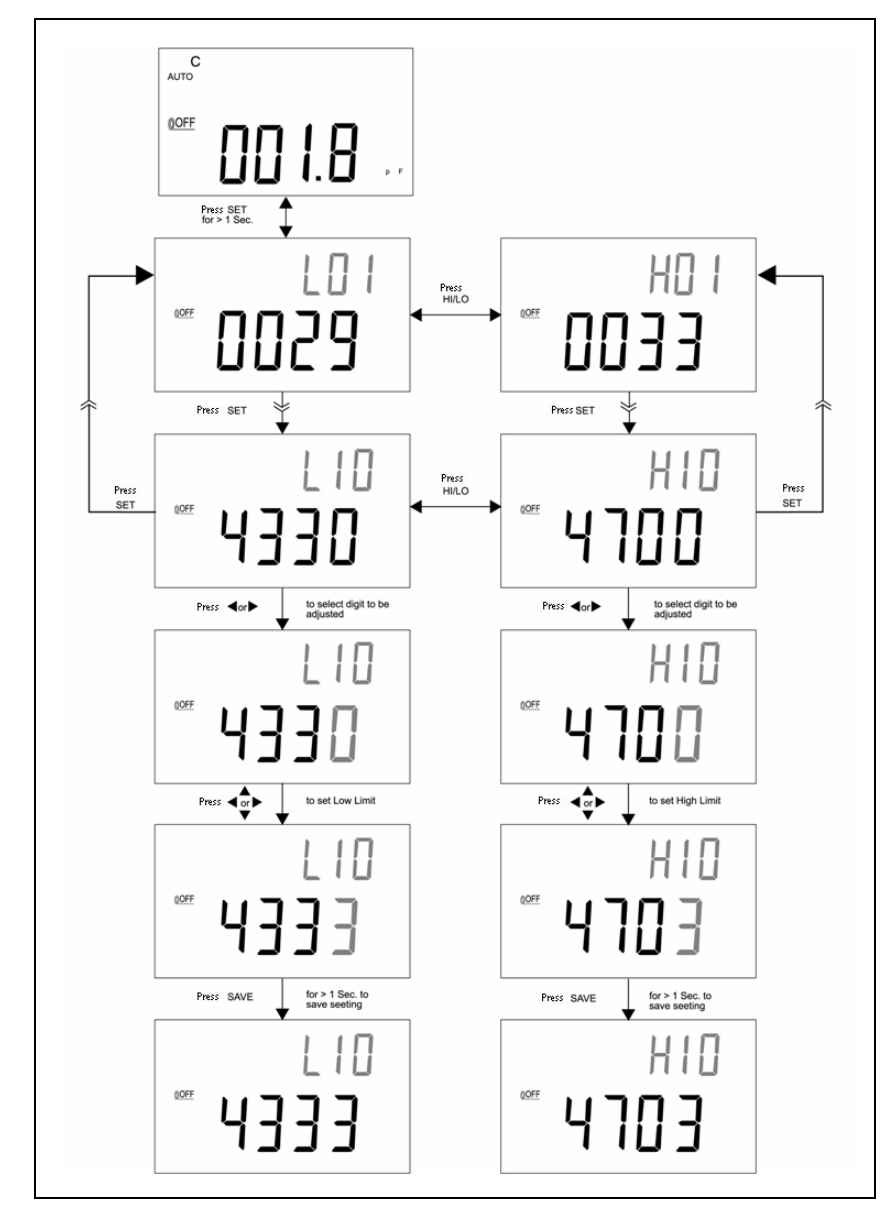

**Figura 2-7** Configurar os limites alto/baixo

## <span id="page-37-1"></span><span id="page-37-0"></span>**Medição da capacitância**

**CUIDADO** Para evitar possíveis danos ao medidor ou ao equipamento sendo testado, desconecte a alimentação de circuito e descarregue o capacitor antes de medir a capacitância.

A capacitância é a habilidade de um componente armazenar uma carga elétrica. A unidade de capacitância é o farad (F). A maioria dos capacitores está dentro da escala de nanofarad (nF) a microfarad (µF). O medidor mede a capacitância carregando um capacitor com uma corrente conhecida, medindo o tempo resultante do período de carga, depois calculando a capacitância. Os capacitores maiores levam mais tempo para carregar. Quando o sinal **C** fica piscando, significa que o medidor está carregando o capacitor. Para melhorar a precisão da medição de capacitância de valor alto, pressione **REL** com os fios da garra jacaré abertos para subtrair a capacitância residual do medidor e dos fios.

**NOTA** Dica de medição: para medir capacitância > 1.000 µF, primeiro descarregue o capacitor e depois selecione uma escala adequada para fazer a medição. Assim o tempo de medição será agilizado até atingir o valor correto.

- **1** Ligue o medidor.
- **2** Para testar a capacitância, mantenha um circuito aberto nos fios de teste e pressione **REL** para subtrair a capacitância residual do medidor e dos fios.
- **3** Insira as pernas do capacitor nos soquetes de entrada + e -, respectivamente. Verifique se a polaridade da perna do capacitor está correta.
- **4** Tire as mãos do capacitor para que ele possa ser testado.
- **5** Leia a medição no visor.

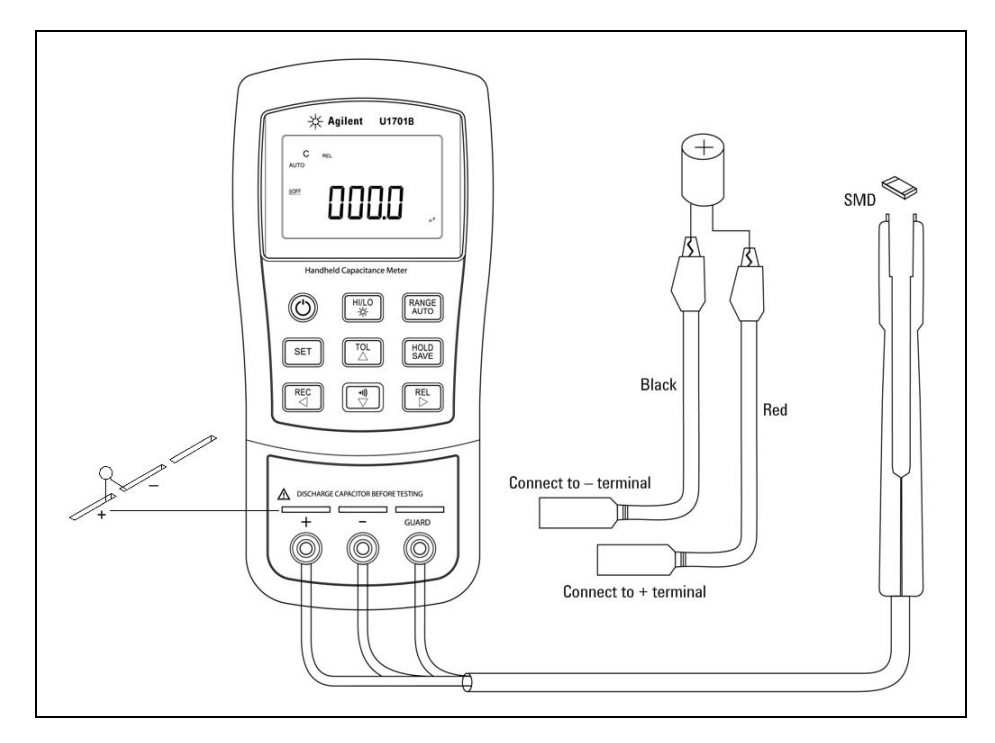

**Figura 2-8** Medição de capacitância

#### **2 Recursos e funções**

## <span id="page-39-1"></span><span id="page-39-0"></span>**Comunicação (acessórios opcionais)**

O medidor está reservado com capacidade de comunicação. O pacote opcional do IR-USB vem com cabo óptico isolado e software. Essa função possibilita que o usuário grave dados com facilidade. Consulte os seguintes procedimentos para configurar a comunicação entre o medidor e o computador pessoal (PC).

- **1** Conecte uma extremidade do cabo ao medidor com o logotipo da Agilent virado para cima e encaixe o conector USB no PC.
- **2** Execute o software para transferir os dados para o PC para seus aplicativos.
- **3** Para remover os cabos, pressione e puxe as extremidades do cabo que está conectado ao medidor.

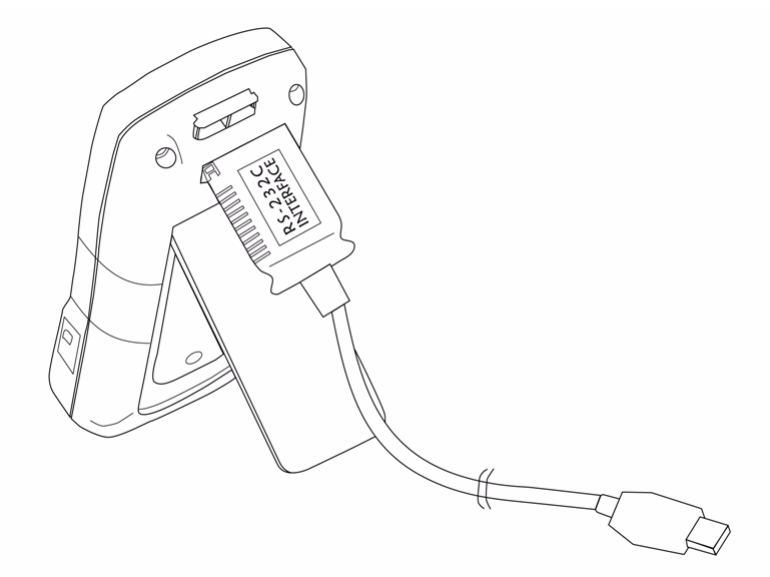

**Figura 2-9** Conexão do cabo para comunicação remota

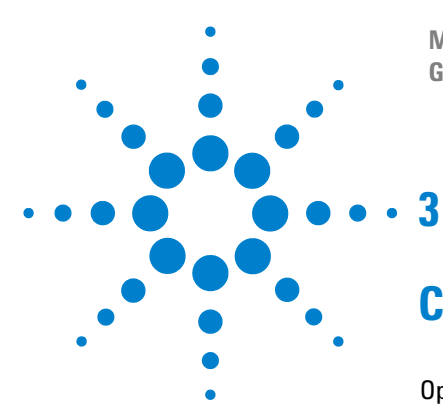

**Medidor portátil de capacitância com exibição dupla U1701B Guia do usuário e de serviço**

# <span id="page-40-0"></span>**Configurações-padrão**

[Opções de inicialização](#page-41-1) 30 [Configurar o padrão de fábrica](#page-43-1) 32 [Configurar a taxa de baud](#page-44-1) 33 [Configurar a verificação de paridade](#page-45-1) 34 [Configurar os bits de dados](#page-46-1) 35 [Configurar o eco](#page-47-1) 36 [Configurar apenas impressão](#page-48-1) 37 [Configurar a freqüência do som](#page-49-1) 38 [Configurar o bloqueio do teclado](#page-50-1) 39 [Configurar o desligamento automático](#page-51-1) 40 [Configurar a exibição com iluminação de fundo](#page-53-1) 42 [Configurar o brilho da iluminação de fundo para o estado OFF](#page-54-1) 43 [Configurar o brilho da iluminação de fundo para o estado ON](#page-55-1) 44 [Restaurar ao padrão](#page-56-1) 45

Este capítulo fornece detalhes de como mudar e definir as configurações-padrão do U1701B e outras configurações.

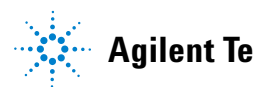

## <span id="page-41-1"></span><span id="page-41-0"></span>**Opções de inicialização**

Para selecionar as opções de inicialização listadas na [Tabela 3-1](#page-41-2), mantenha pressionada a respectiva tecla e depois pressione a tecla ON/OFF para ligar o medidor.

| Parâmetros selecionáveis<br>Tecla |                                                                                                    |  |
|-----------------------------------|----------------------------------------------------------------------------------------------------|--|
| <b>HOLD</b>                       | <b>Demonstrar os indicadores</b><br>Para demonstrar os indicadores; todos eles irão<br>aparecer. Pressione uma tecla qualquer para sair<br>do modo de demonstração. |  |
| J)                                | Restaure os limites alto e baixo para o padrão de<br>fábrica.                                                                                                    |  |
| RANGE                             | Teste de desligamento rápido para a fábrica                                                                                                    |  |
| <b>REL</b>                        | Para ver a revisão do firmware                                                                                                    |  |
| SET                               | Modo de configuração<br>Para configurar parâmetros relacionados;<br>consulte "Selecionar o modo Setup" para saber<br>mais detalhes                                  |  |

<span id="page-41-2"></span>**Tabela 3-1** Opções de inicialização

### **Exibição dos indicadores do visor**

Para exibir os indicadores, pressione **HOLD** e ligue o medidor simultaneamente. Todos os indicadores aparecem. Pressione uma tecla qualquer para sair do modo de demonstração.

## **Configuração-padrão HI/LO de fábrica**

Para configurar os limites alto e baixo com o padrão de fábrica.

### <span id="page-42-1"></span><span id="page-42-0"></span>**Selecionar o modo Setup**

Mantenha pressionada a tecla **SET** e ligue o instrumento a partir do status OFF. Solte a tecla **SET** quando ouvir um sinal sonoro. Em seguida, o instrumento entrará no modo de configuração. Esses parâmetros continuarão na memória não-volátil mesmo depois que o instrumento for desligado. Para configurar os parâmetros relacionados no modo de configuração, certifique-se de que estes procedimentos sejam seguidos:

- **1** Pressione a tecla  $\leq$  (para a esquerda) ou  $\geq$  (para a direita) para selecionar o item de menu a ser configurado.
- **2** Pressione  $\triangle$  (para cima) ou  $\triangledown$  (para baixo) para mudar o parâmetro.
- **3** Pressione a tecla **SET** para selecionar o dígito a ser ajustado; o dígito selecionado irá piscar.
- **4** Mantenha a tecla **SAVE** pressionada por mais de um segundo para salvar a configuração.
- **5** Pressione a tecla **SET** por mais de um segundo para sair do modo de configuração.

## <span id="page-43-1"></span><span id="page-43-0"></span>**Configurar o padrão de fábrica**

A [Tabela 3-2](#page-43-2) lista os itens do menu de configuração e as configurações-padrão de fábrica.

| Item de menu | Configuração de<br>fábrica | Parâmetros selecionáveis                                                                                    |
|--------------|----------------------------|----------------------------------------------------------------------------------------------------|
| bAUd         | 9600                       | Baud rate (taxa de transmissão): 2.400, 4.800,<br>9.600, 19.200                                             |
| <b>PArt</b>  | none                       | Parity (paridade): Odd (ímpar), Even (par) ou<br>None (nenhuma)                                             |
| <b>Data</b>  | 8-h                        | 8 bits ou 7 bits (o bit de parada é sempre 1 bit)                                                           |
| <b>Echo</b>  | oFF                        | Echo (eco): on ou oFF                                                                                       |
| Prnt         | oFF                        | Print (impressão): on ou oFF                                                                                |
| beep         | 4800                       | Driving frequency (frequência do som): 4800,<br>2400, 1200, 600 Hz. oFF é para desativar o sinal<br>sonoro. |
| <b>LbUt</b>  | oFF                        | Lock keys (teclas de bloqueio), oFF: ativar o<br>teclado: on: desativar o teclado                           |
| AoFF         | 15                         | 1~99 minutos, oFF é para desativar o<br>desligamento automático.                                            |
| blit         | 30                         | 1~99 segundos, oFF é para desativar o<br>desligamento automático de luz de fundo                            |
| <b>boFF</b>  | oFF                        | Nível de brilho da luz de fundo no estado OFF:<br>oFF~0.9                                                   |
| hon          | 09                         | Nível de brilho da luz de fundo no estado ON:<br>oFF~0.9                                                    |
| dEFA         | rSt                        | Restaurar o item acima com a configuração<br>original de fábrica.                                           |

<span id="page-43-2"></span>**Tabela 3-2** Visão geral dos itens do menu de configuração

**NOTA** Pressione a tecla **SAVE** para implementar as configurações acima.

## <span id="page-44-1"></span><span id="page-44-0"></span>**Configurar a taxa de baud**

A taxa de baud é selecionada para controle remoto. Ela pode ser configurada para 2400, 4800, 9600 ou 19200. Para selecionar a Baud Rate (taxa de baud), consulte a [Figura 3-1](#page-44-2).

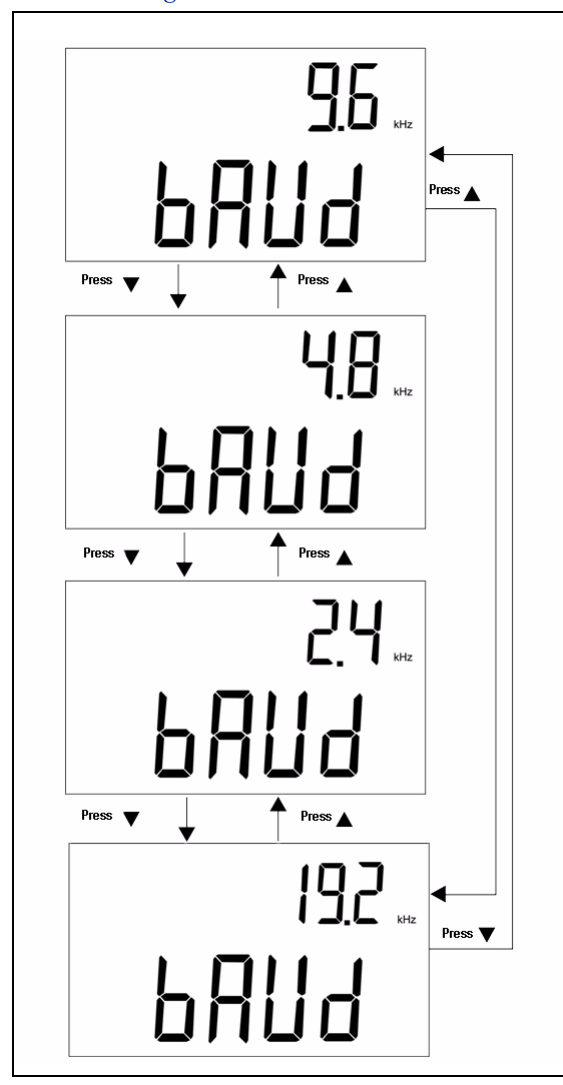

<span id="page-44-2"></span>**Figura 3-1** Configurar a taxa de bauds para controle remoto

#### **3 Configurações-padrão**

## <span id="page-45-1"></span><span id="page-45-0"></span>**Configurar a verificação de paridade**

A verificação de paridade é selecionada para controle remoto. Ela pode ser definida como nenhuma, bit par ou bit ímpar. Para selecionar a Parity (paridade), consulte a [Figura 3-2.](#page-45-2)

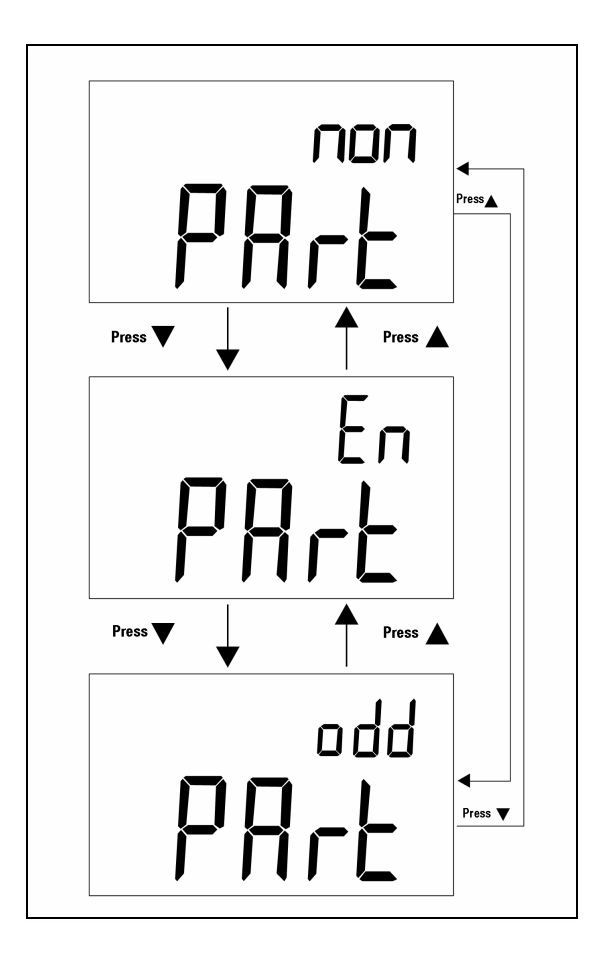

<span id="page-45-2"></span>**Figura 3-2** Configuração de verificação de paridade para controle remoto

## <span id="page-46-1"></span><span id="page-46-0"></span>**Configurar os bits de dados**

O número de bits de dados é selecionado para controle remoto. Ele pode ser configurado para 8 ou 7 bits. O bit de parada é definido como 1 bit e não pode ser modificado. Para selecionar os Data Bit (bits de dados), consulte a [Figura 3-3](#page-46-2).

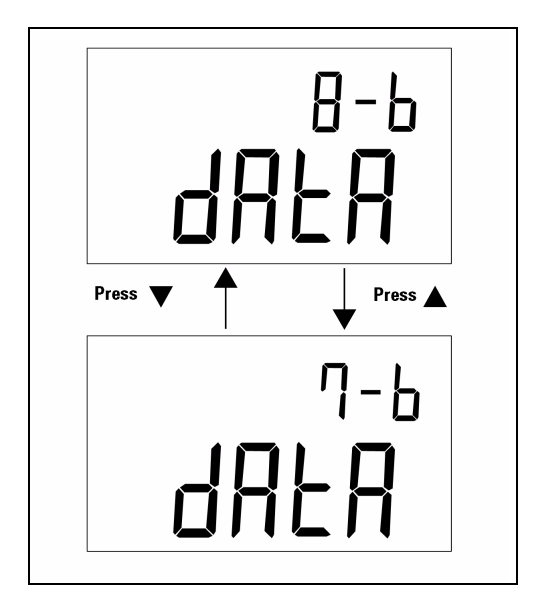

<span id="page-46-2"></span>**Figura 3-3** Configuração dos bits de dados para controle remoto

#### **3 Configurações-padrão**

# <span id="page-47-1"></span><span id="page-47-0"></span>**Configurar o eco**

Quando o medidor está configurado como ECHO ON, ele ecoa (retorna) todos os caracteres que recebe. Para ativar o eco, consulte a [Figura 3-4](#page-47-2).

<span id="page-47-2"></span>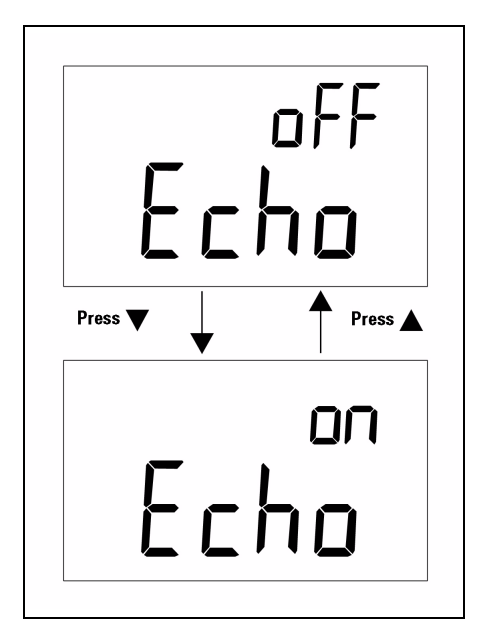

**Figura 3-4** Configuração do eco

## <span id="page-48-1"></span><span id="page-48-0"></span>**Configurar apenas impressão**

Se a interface remota do medidor estiver no modo Print Only (apenas impressão), ele imprimirá os dados medidos quando o ciclo de medição estiver completo. O medidor envia os dados mais recentes para um host continuamente, de forma automática. O medidor não aceita comandos do host quando a função de apenas impressão está ativada. O indicador remoto do medidor fica piscando durante a operação como apenas impressão. Para ativar apenas impressão, consulte a [Figura 3-5.](#page-48-2)

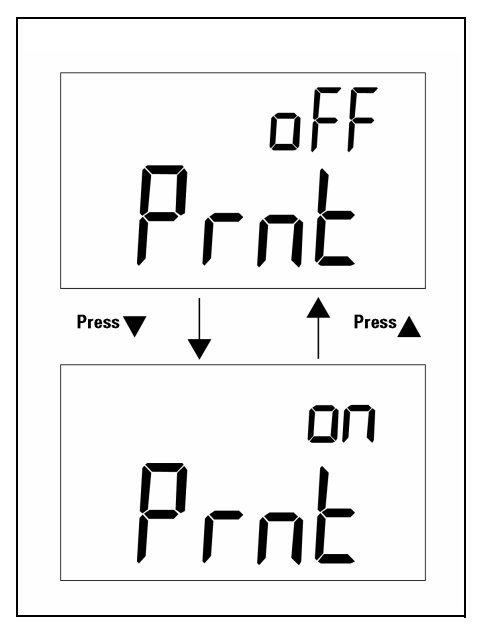

<span id="page-48-2"></span>**Figura 3-5** Configuração do modo apenas impressão

#### **3 Configurações-padrão**

## <span id="page-49-1"></span><span id="page-49-0"></span>**Configurar a freqüência do som**

A freqüência do som pode ser definida como 4800, 2400, 1200 ou 600. O som pode ser configurado como **oFF** se você quiser que a operação seja silenciosa. Para selecionar um tom de sua preferência, consulte a [Figura 3-6.](#page-49-2)

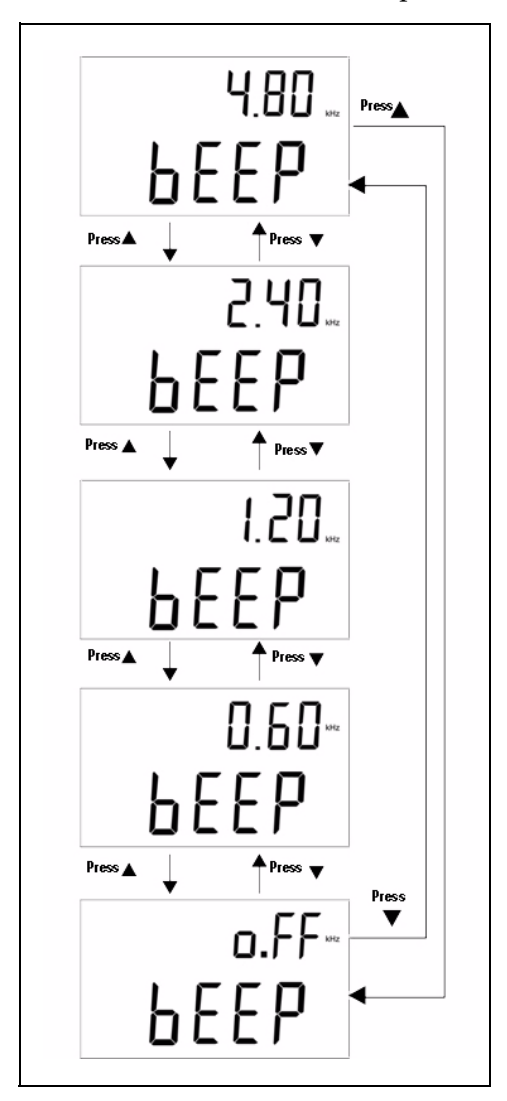

<span id="page-49-2"></span>**Figura 3-6** Configuração da freqüência do som

## <span id="page-50-1"></span><span id="page-50-0"></span>**Configurar o bloqueio do teclado**

Com essa opção, é possível desativar o teclado. Quando essa configuração está ativada, todas as teclas ficam desativadas, com exceção da tecla ON/OFF. Para ativar ou desativar o Keypad Lock (bloqueio do teclado), consulte a [Figura 3-7](#page-50-2).

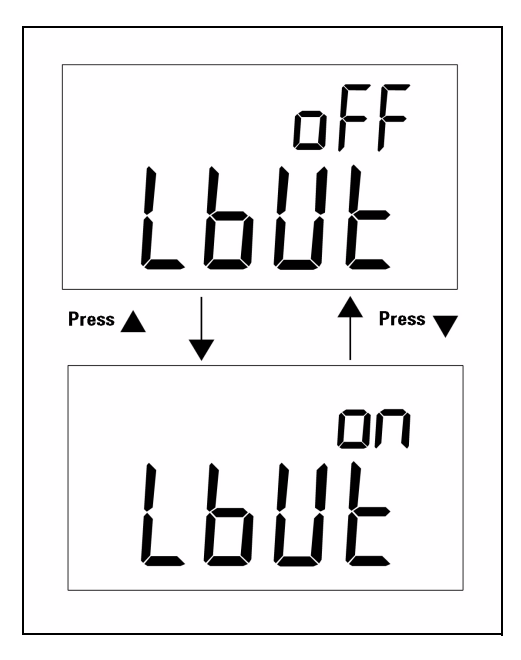

<span id="page-50-2"></span>**Figura 3-7** Bloqueio do teclado

#### **3 Configurações-padrão**

## <span id="page-51-1"></span><span id="page-51-0"></span>**Configurar o desligamento automático**

O temporizador do desligamento automático (APO) pode ser configurado de 1 a 99 minutos; **oFF** significa que a função de desligamento automático está desativada. Para configurar o temporizador, consulte a [Figura 3-8](#page-51-2).

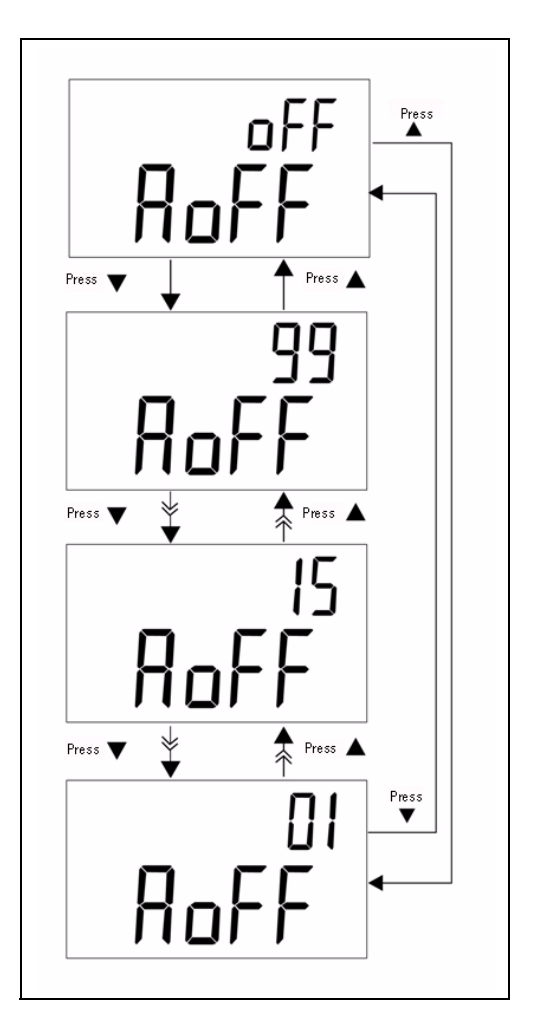

<span id="page-51-2"></span>**Figura 3-8** Configuração do modo automático de economia

O medidor não se desliga automaticamente dentro do período especificado, se ocorrer algumas destas condições:

- **a** se o teclado estiver sendo usado;
- **b** se a gravação estática estiver configurada;
- **c** se o desligamento automático tiver sido desativado no modo de configuração.

Você pode usar a tecla ON/OFF para ativar o medidor após o desligamento automático, ou pressionar uma tecla qualquer para ativar o medidor. Quando a idéia for usar o medidor por um longo período, é melhor desativar o APO. O indicador © OFF fica apagado quando o APO é desativado. O medidor funciona continuamente quando o APO é desativado.

#### **3 Configurações-padrão**

## <span id="page-53-1"></span><span id="page-53-0"></span>**Configurar a exibição com iluminação de fundo**

O temporizador pode ser configurado de 1 a 99 segundos; **oFF** significa que a Backlight (iluminação de fundo) não será automaticamente desligada. A iluminação de fundo é desligada automaticamente depois de determinado período. Para configurar o temporizador, consulte a [Figura 3-9.](#page-53-2)

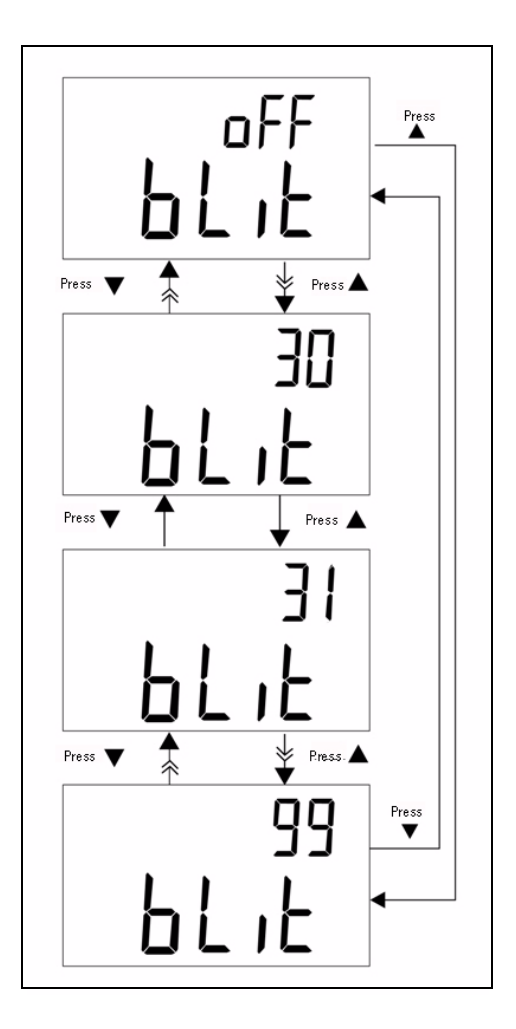

<span id="page-53-2"></span>**Figura 3-9** Configuração do temporizador da iluminação de fundo

## <span id="page-54-1"></span><span id="page-54-0"></span>**Configurar o brilho da iluminação de fundo para o estado OFF**

A opção Brightness Level of the Backlight for OFF State é usada para definir o nível de brilho da iluminação de fundo durante o estado OFF. O brilho pode ser configurado de **oFF** a 09.

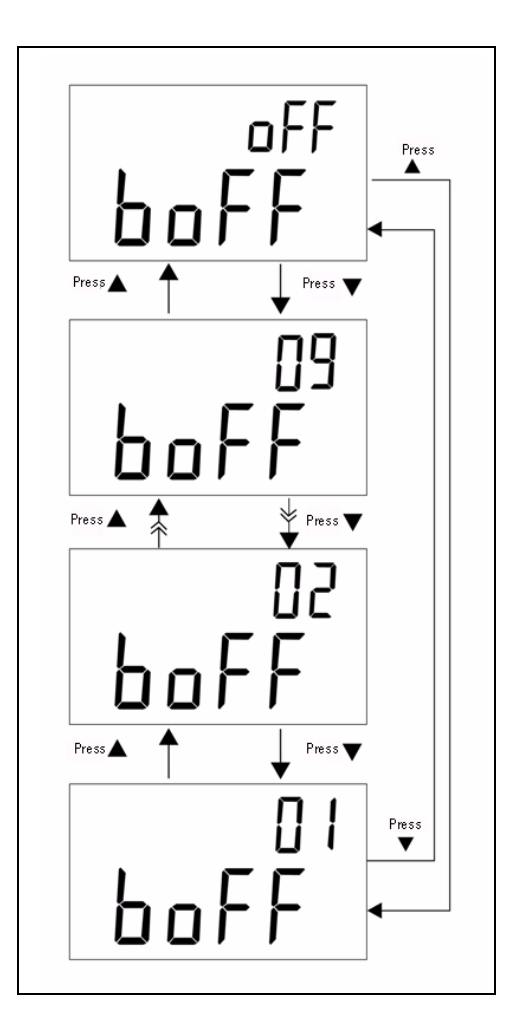

**Figura 3-10** Nível de brilho

#### **3 Configurações-padrão**

## <span id="page-55-1"></span><span id="page-55-0"></span>**Configurar o brilho da iluminação de fundo para o estado ON**

A opção Brightness Level of the Backlight for ON State é usada para definir o nível de brilho para a iluminação de fundo durante o estado ON. Ela é usada para definir o brilho depois que a iluminação de fundo é ligada. Ela pode ser configurada de **oFF** a 09. Quando ligar a iluminação de fundo durante a operação normal, pressione a tecla **SET** uma vez para aumentar um nível. A escala de ajuste é do padrão até 09, depois volta para as configurações-padrão. Por exemplo, se o nível de brilho estiver definido como 05, pressione a tecla **SET** para aumentar o nível de 05 a 09 e voltar para o 05 depois que a iluminação de fundo for ligada na operação normal. Se o padrão for definido como 09, não haverá mudanças quando a tecla **SET** for pressionada.

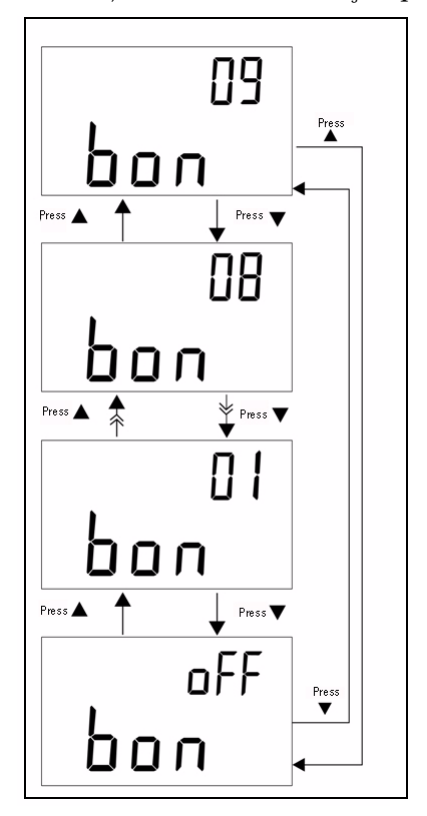

**Figura 3-11** Nível de brilho para o estado ON

## <span id="page-56-1"></span><span id="page-56-0"></span>**Restaurar ao padrão**

Pressione a tecla **SAVE** por mais de um segundo para restaurar a configuração ao padrão de fábrica. O modo de configuração volta ao item de menu Baud Rate automaticamente depois da restauração do medidor.

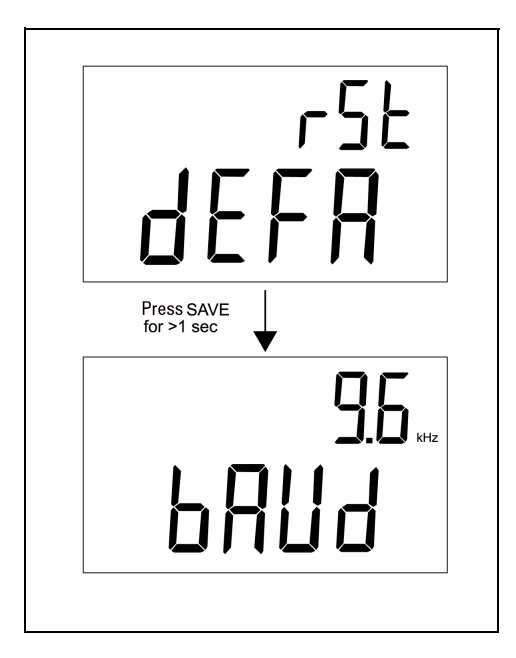

**Figura 3-12** Restaurar ao padrão

#### **3 Configurações-padrão**

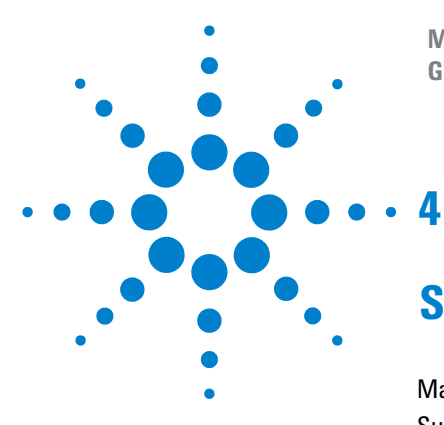

**Medidor portátil de capacitância com exibição dupla U1701B Guia do usuário e de serviço**

# <span id="page-58-0"></span>**Serviço e manutenção**

[Manutenção geral](#page-59-1)[Substituição da bateria](#page-60-1)[Limpeza](#page-61-1) 50 [Validar a especificação](#page-62-1)

Este capítulo fornece informações sobre serviços de garantia, procedimentos de manutenção e sugestões para resolver problemas em geral que podem surgir com o instrumento. Reparos ou serviços que não sejam tratados neste manual devem ser realizados apenas por pessoal qualificado.

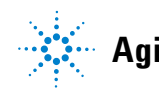

### <span id="page-59-1"></span><span id="page-59-0"></span>**Manutenção geral**

**AVISO Para evitar choques elétricos, não realize nenhum serviço de manutenção se não estiver qualificado para tal.**

Se o instrumento não funcionar, verifique a bateria e os fios da garra jacaré, e substitua-os, caso necessário. Se o instrumento ainda não funcionar, verifique novamente os procedimentos de operação descritos neste Guia do usuário e de serviços. Quando realizar manutenção, utilize apenas peças de reposição específicas. A [Tabela 4-1](#page-59-2) contém uma lista dos problemas básicos.

| <b>Defeito</b>                                            | <b>Identificacão</b>                                                                                                    |  |
|-----------------------------------------------------------|----------------------------------------------------------------------------------------------------|--|
| Nenhuma indicação do LCD depois<br>de ligar o instrumento | Verifique se a tecla ON/OFF foi bloqueada<br>completamente.<br>Verifique o estado da bateria, ou substitua-a.                                                                    |  |
| Nenhum sinal sonoro                                       | · Veja no modo de configuração se o sinal sonoro foi<br>desligado. Em seguida, selecione a fregüência do<br>som desejada.                                                        |  |
| lFalha do teclado                                         | Veja se o medidor está sendo usado com controle<br>remoto.<br>Desligue e ligue o medidor.<br>· Veja no modo de configuração se o item LbUt de<br>bloqueio de teclas foi ativado. |  |
| <b>Falha no controle remoto</b>                           | O lado óptico do cabo conectado ao medidor e o<br>logotipo da Agilent que fica na tampa devem ficar<br>virados para cima.                                                        |  |

<span id="page-59-2"></span>**Tabela 4-1** Problemas básicos

## <span id="page-60-1"></span><span id="page-60-0"></span>**Substituição da bateria**

**AVISO Retire todos os fios de teste e o adaptador externo antes de abrir a caixa.**

O medidor é alimentado por uma bateria de 9 volts. Certifique-se de que apenas a bateria especificada seja usada. É para substituir a bateria

imediatamente quando o indicador  $\overline{+}$  ficar piscando. Para substituir a bateria, siga estes procedimentos:

- **1** Retire os fios da garra jacaré e desligue o medidor.
- **2** Afrouxe o parafuso da tampa da bateria (veja a [Figura 4-1\)](#page-60-2).
- **3** Deslize a tampa da bateria para baixo e retire a tampa.
- **4** Substitua a bateria por uma de 9 V dentro das especificações.
- **5** Siga as etapas **3** e **4** na ordem inversa e feche a tampa inferior.

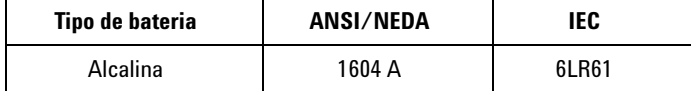

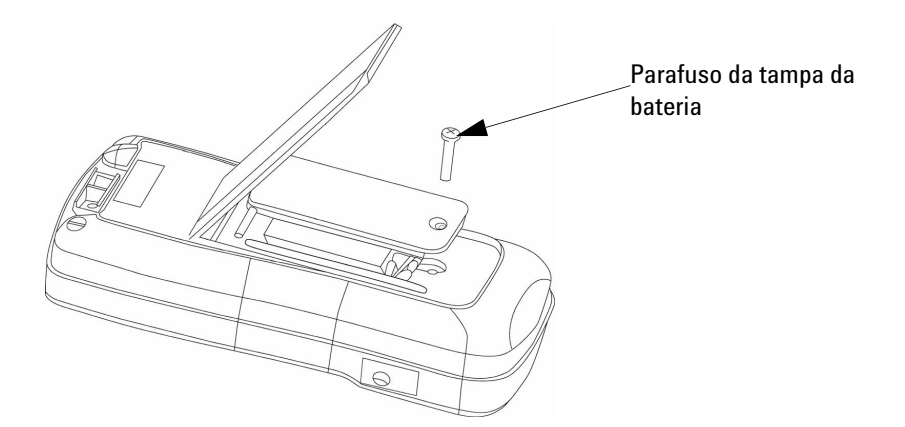

<span id="page-60-2"></span>**Figura 4-1** Substituição da bateria

## <span id="page-61-1"></span><span id="page-61-0"></span>**Limpeza**

**AVISO Para evitar choque elétrico ou danos ao medidor, nunca deixe que entre água no aparelho.**

Para limpar o instrumento, use um pano macio umedecido em uma solução leve de detergente neutro diluído em água. Não jogue detergente diretamente em cima do instrumento, porque o detergente pode vazar para dentro do corpo do equipamento e danificá-lo. Não use produtos químicos contendo benzina, tolueno, xileno, acetona nem solventes similares para limpar o instrumento. Após a limpeza, verifique se o instrumento está completamente seco antes de usá-lo.

## <span id="page-62-1"></span><span id="page-62-0"></span>**Validar a especificação**

Você pode fazer a autovalidação da precisão do medidor de capacitância usando os equipamentos recomendados com os intervalos de teste especificados abaixo.

**Tabela 4-2** Lista de equipamentos recomendados

| Fonte padrão  | Intervalo de operação | Limite      | Equipamento recomendado |
|---------------|-----------------------|-------------|-------------------------|
| Calibrador de | 1 nF $\sim$ 10 nF     | $\pm 0.5\%$ | Fluke 5520A             |
| capacitância  | 100 nF $\sim$ 10 mF   | ± 0.25%     | ou equivalente          |

**Tabela 4-3** Intervalos de validação funcional

| Escala          | Valor do teste usado |
|-----------------|----------------------|
| 1.000, 0 p      | 500p                 |
| 1.000, 0 n      | 500 n                |
| $1.000,0 \,\mu$ | $500 \mu$            |
| 199.99 m        | 100 <sub>m</sub>     |

#### **4 Serviço e manutenção**

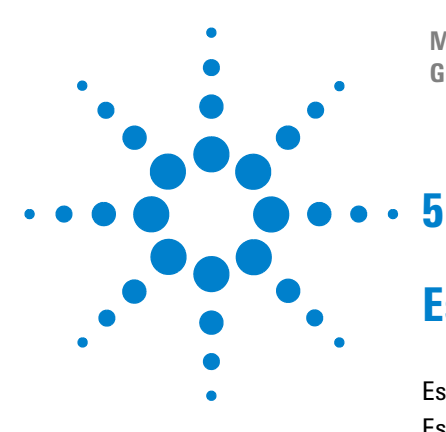

**Medidor portátil de capacitância com exibição dupla U1701B Guia do usuário e de serviço**

# <span id="page-64-0"></span>**Especificações e características**

[Especificações elétricas](#page-65-1) 54 [Especificações gerais](#page-66-1) 55 [Especificações da pinça para SMD](#page-67-1) 56

Este capítulo contém as especificações elétricas do U1701B, as especificações gerais e as especificações da pinça para SMD.

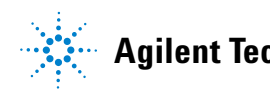

# <span id="page-65-1"></span><span id="page-65-0"></span> **Especificações elétricas\***

A precisão é obtida como ± (% da leitura + contagens do dígito menos significativo) a 23 °C ±5 °C, com umidade relativa inferior a 80%.

Por exemplo: 1% ±10 = 1% da leitura + 10 contagens do dígito menos significativo

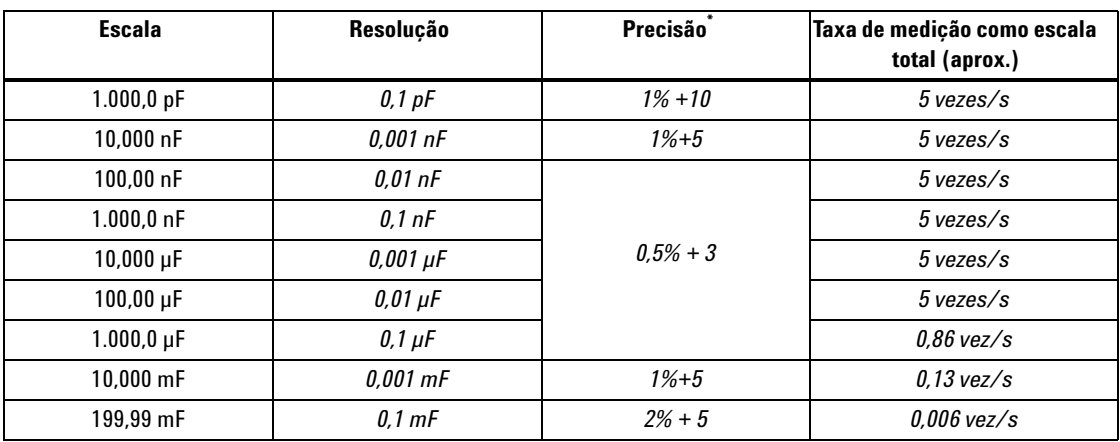

#### **Capacitância**

\* A precisão é especificada para medir capacitor de filme ou superior; use o modo relativo para zerar residual primeiro.

\* Essa especificação se baseia na medição feita no soquete de teste.

# <span id="page-66-1"></span><span id="page-66-0"></span>**Especificações gerais**

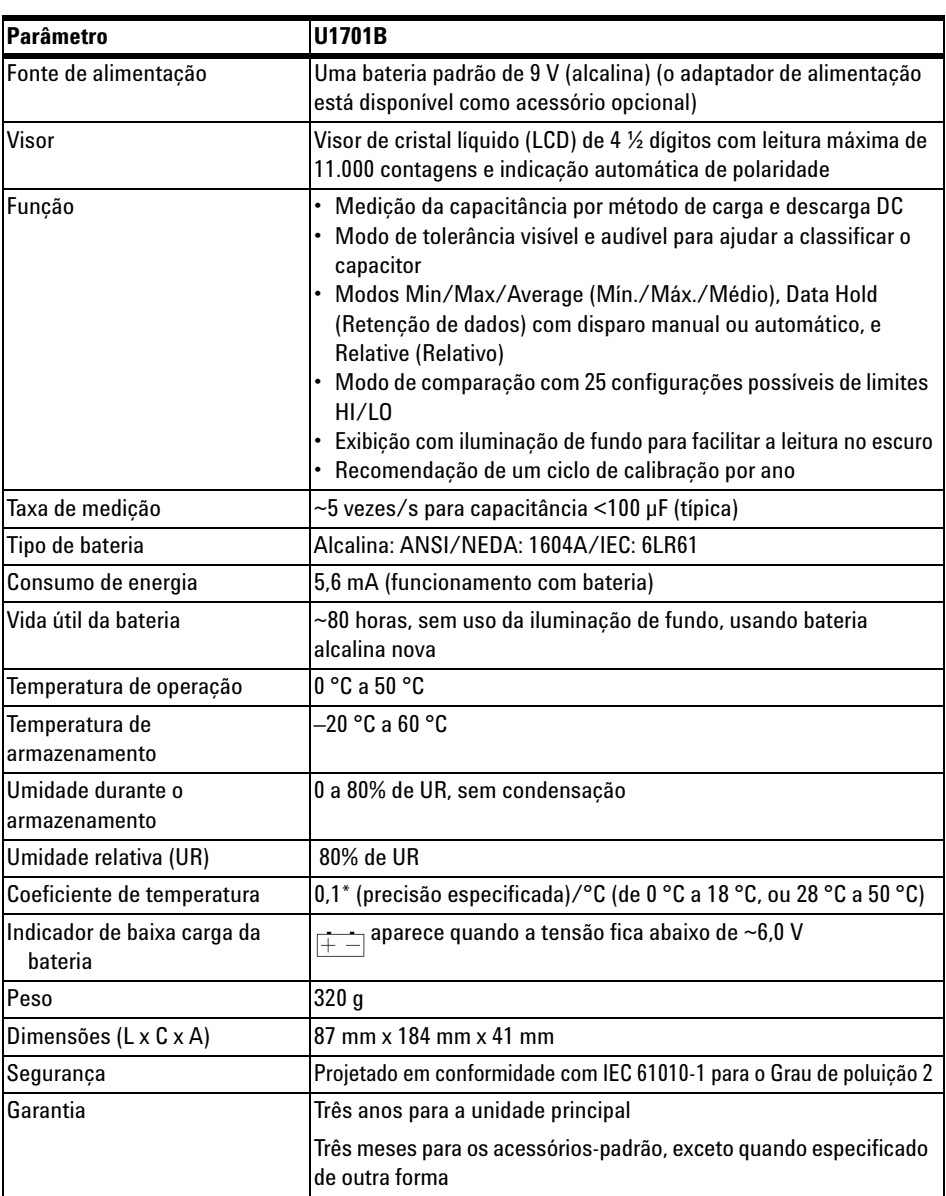

## <span id="page-67-1"></span><span id="page-67-0"></span>**Especificações da pinça para SMD**

Essa pinça para SMD é usada para medidor de L/C/R e terminais banana de entrada embutidos. A pinça para SMD é muito mais prática para medir os componenetes de SMD.

Ela é recomendada para medir dispositivos montados em superfície, bem como a abertura máxima da pinça. A pinça tem um pluge protegido de 4mm vermelho, um preto e um verde, conectados às extremidades +(H-SENSE), -(L-SENSE) e GUARD do medidor. O comprimento é de cerca de 770 mm (veja a [Figura 5-1\)](#page-67-2).

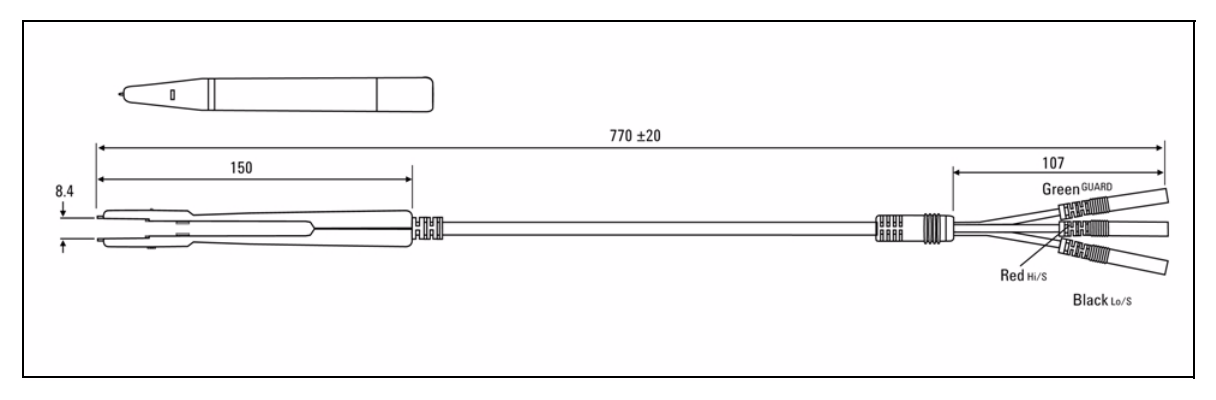

<span id="page-67-2"></span>**Figura 5-1** Pinça para SMD

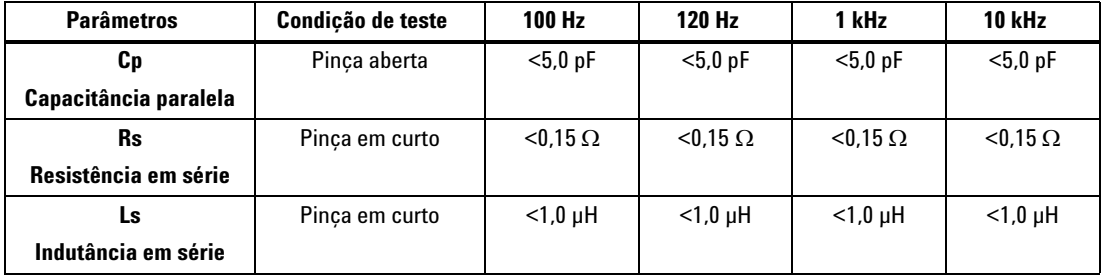

### **Características elétricas**

**NOTA 1** As especificações são a 23 °C ±5 °C e <75% de umidade relativa.

**2** Recomenda-se a pinça para medir componentes de SMD para C <200 µF, ou L <20 mH, ou R <10 MΩ.

## **Condições ambientais**

Essa pinça é para uso em ambientes internos, com altitude de até 2.000 metros.

Temperatura de operação: 0 °C~50 °C, UR de 80%.

Temperatura de armazenamento: –20 °C a 60 °C

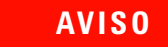

**AVISO Para evitar choque elétrico, nunca use uma pinça úmida nos equipamentos.**

### **5 Especificações e características**

#### **www.agilent.com**

Fale conosco

Para solicitar serviços, garantia ou assistência do suporte técnico, entre em contato conosco pelos seguintes telefones:

Estados Unidos: (tel) 800 829 4444 (fax) 800 829 4433 Canadá: (tel) 877 894 4414 (fax) 800 746 4866 China: (tel) 800 810 0189 (fax) 800 820 2816 Europa: (tel) 31 20 547 2111 Japão: (tel) (81) 426 56 7832 (fax) (81) 426 56 7840 Coréia: (tel) (080) 769 0800 (fax) (080) 769 0900 América Latina: (tel) (305) 269 7500 Taiwan: (tel) 0800 047 866 (fax) 0800 286 331 Outros países da região Ásia-Pacífico: (tel) (65) 6375 8100 (fax) (65) 6755 0042

Ou acesse o site mundial da Agilent: www.agilent.com/find/assist

As especificações e as descrições do produto neste documento estão sujeitas a alteração sem prévia notificação. Sempre procure no site da Agilent pela última revisão.

© Agilent Technologies, Inc. 2009

Impresso na Malásia Primeira edição, 01 de dezembro de 2009 U1701-9005 9

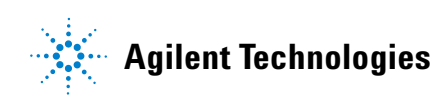